### **Stage 3 Flexible Learning Framework: Term 4 Week 3 2021**

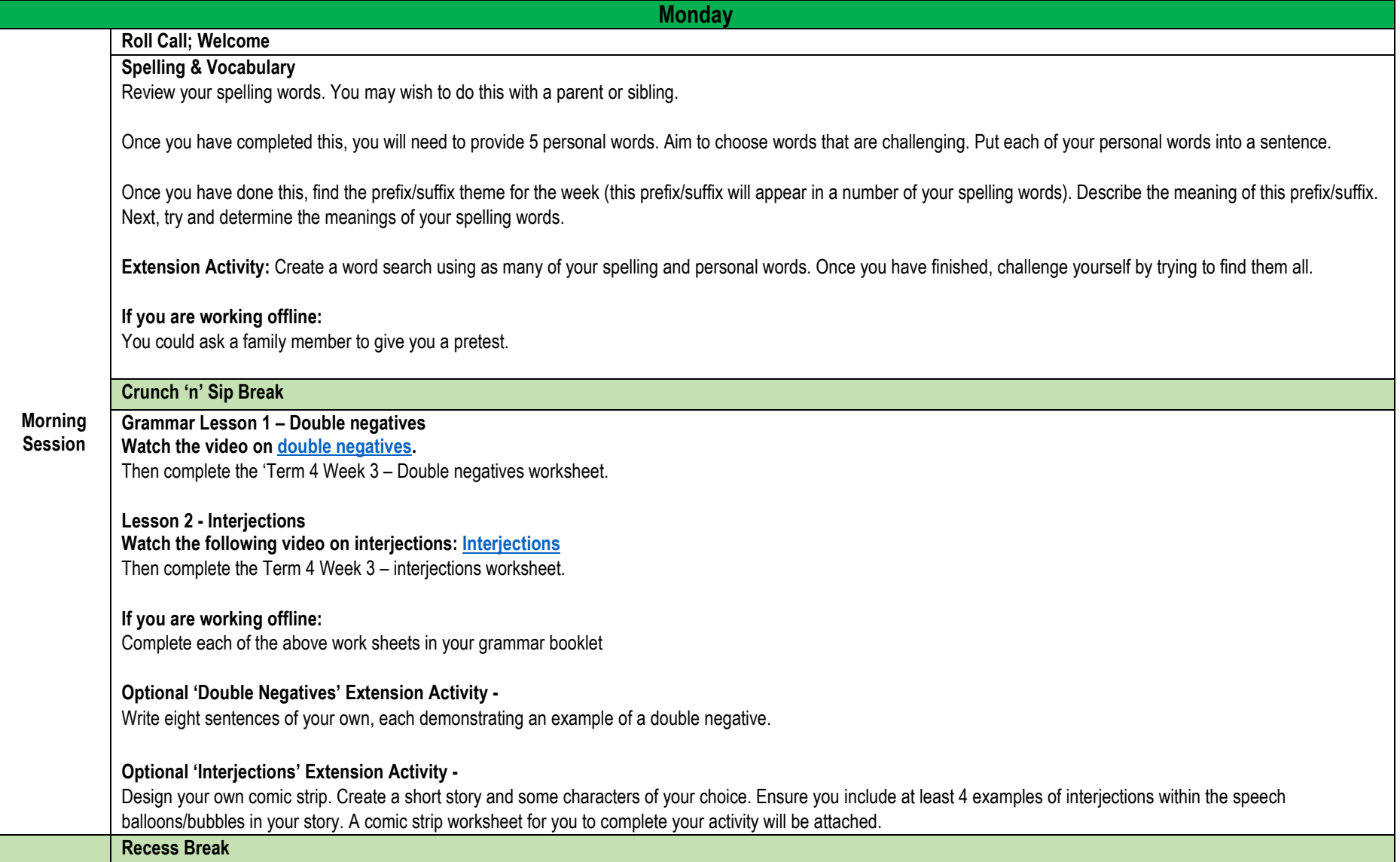

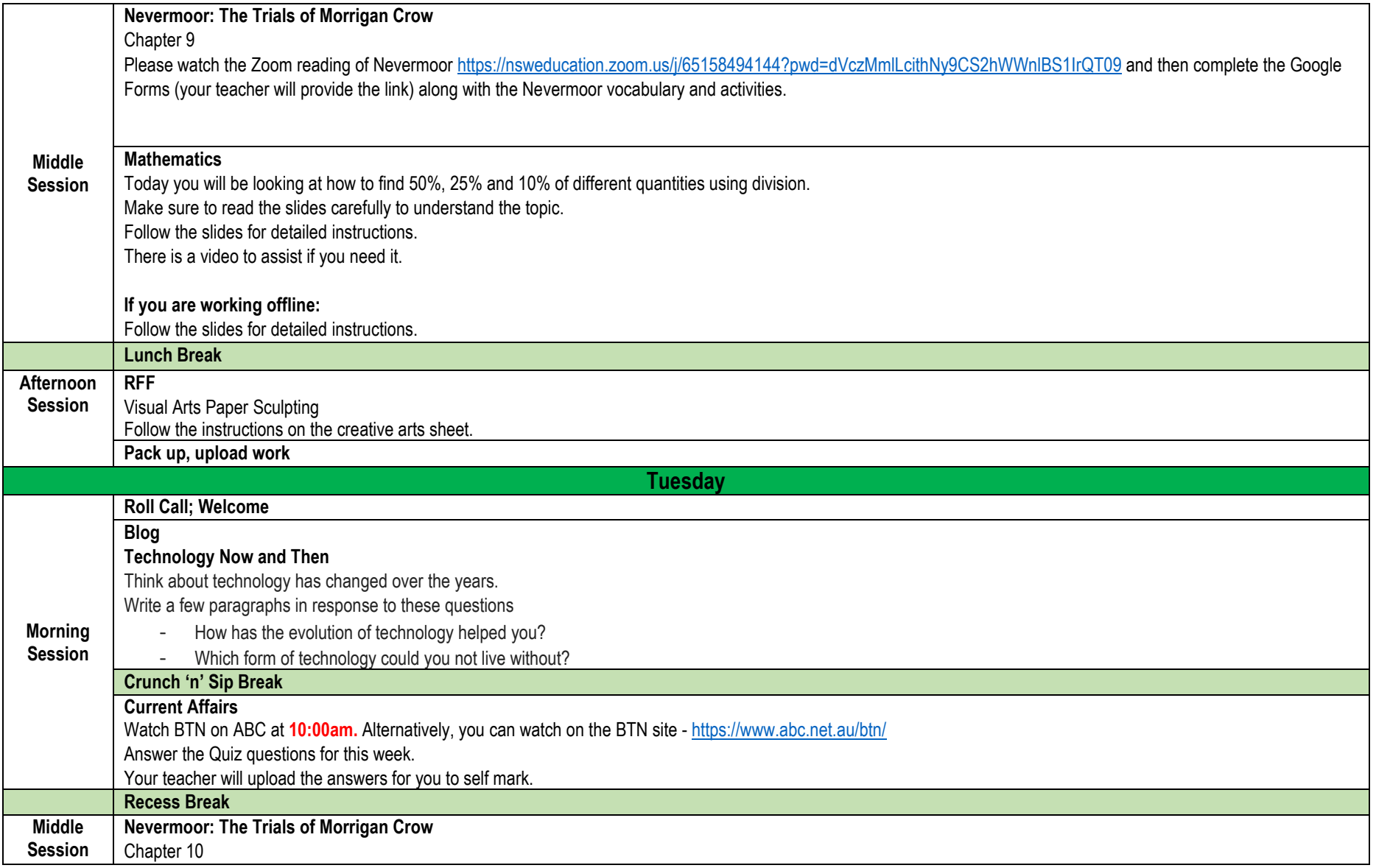

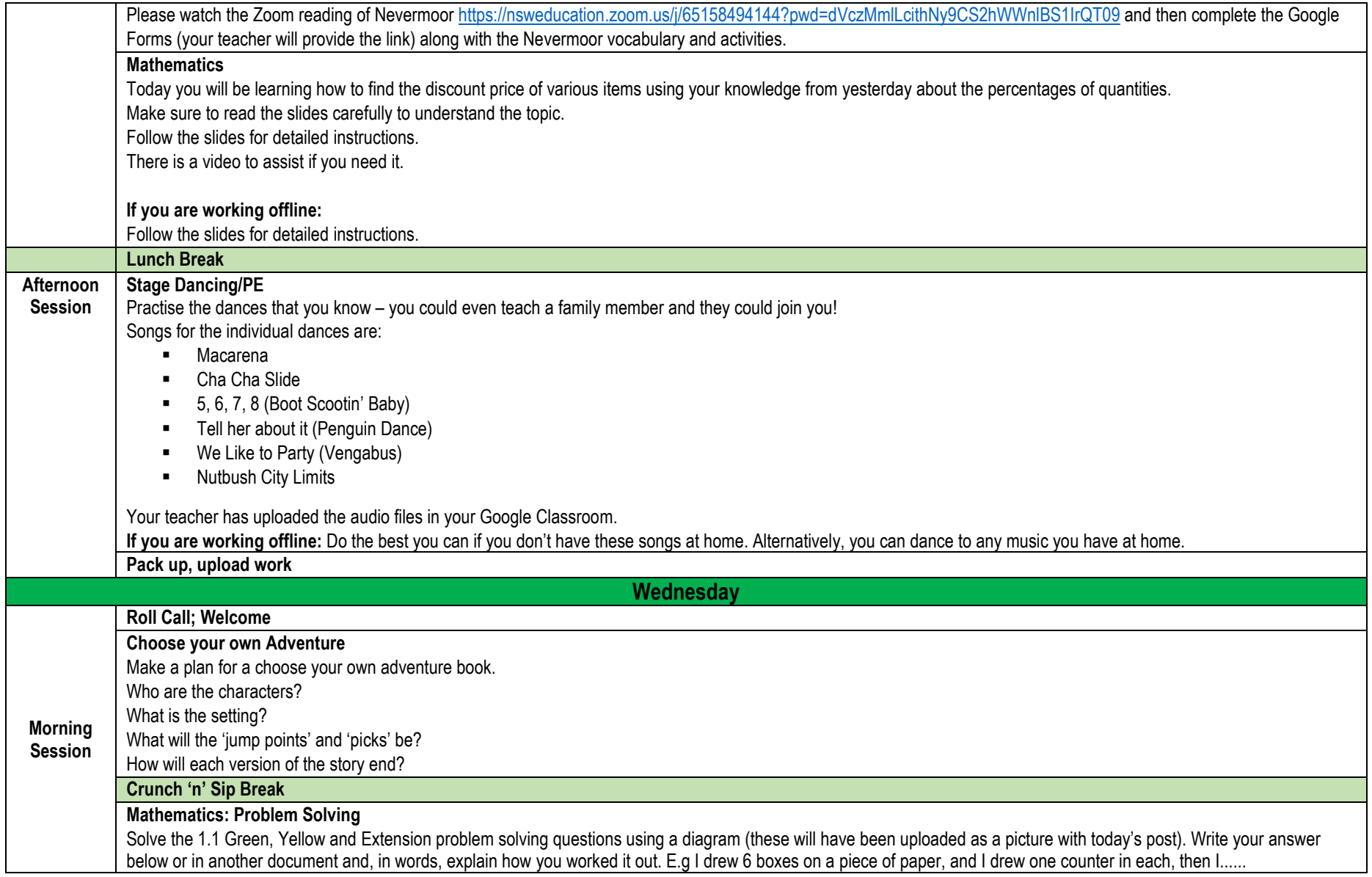

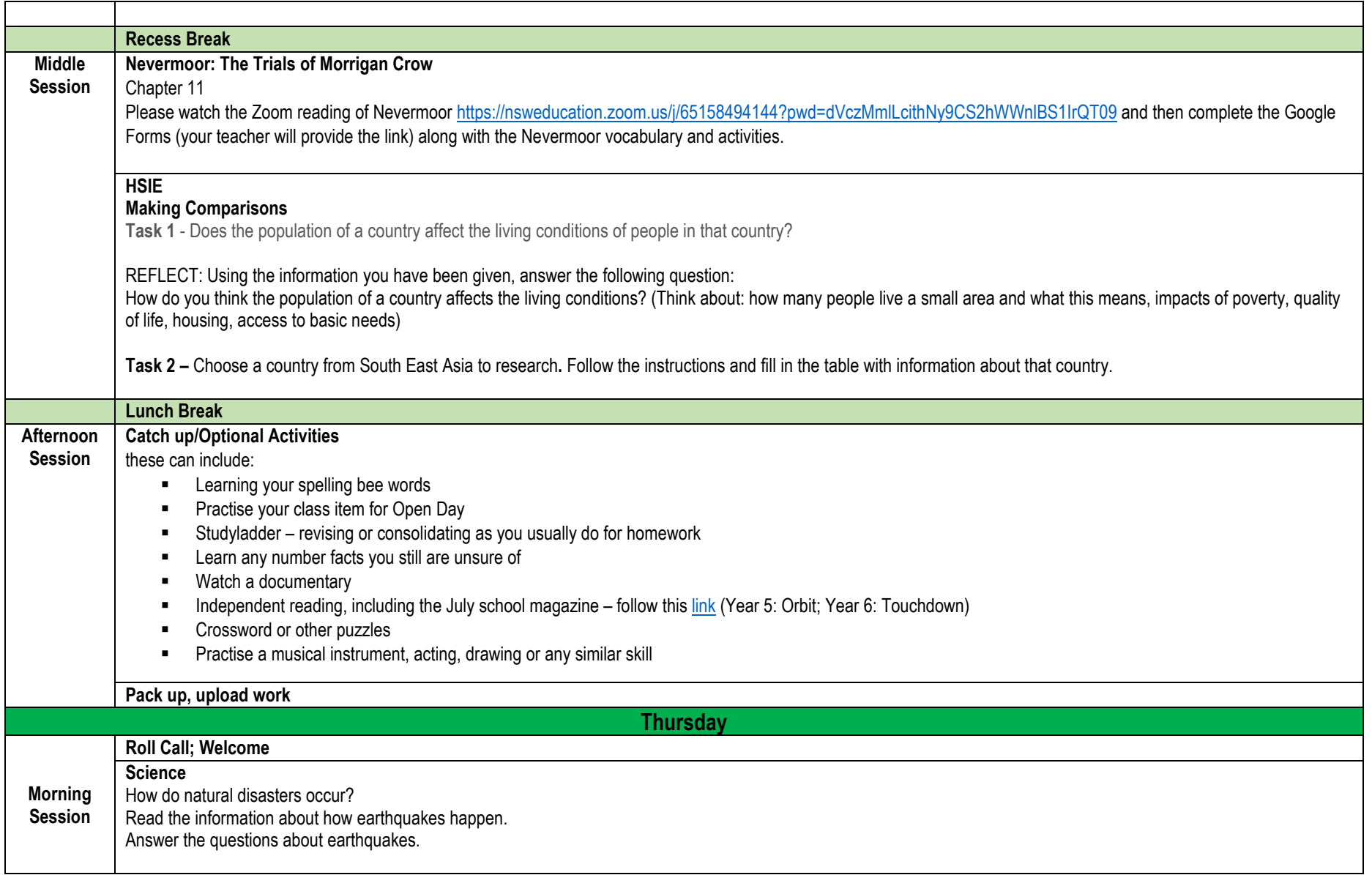

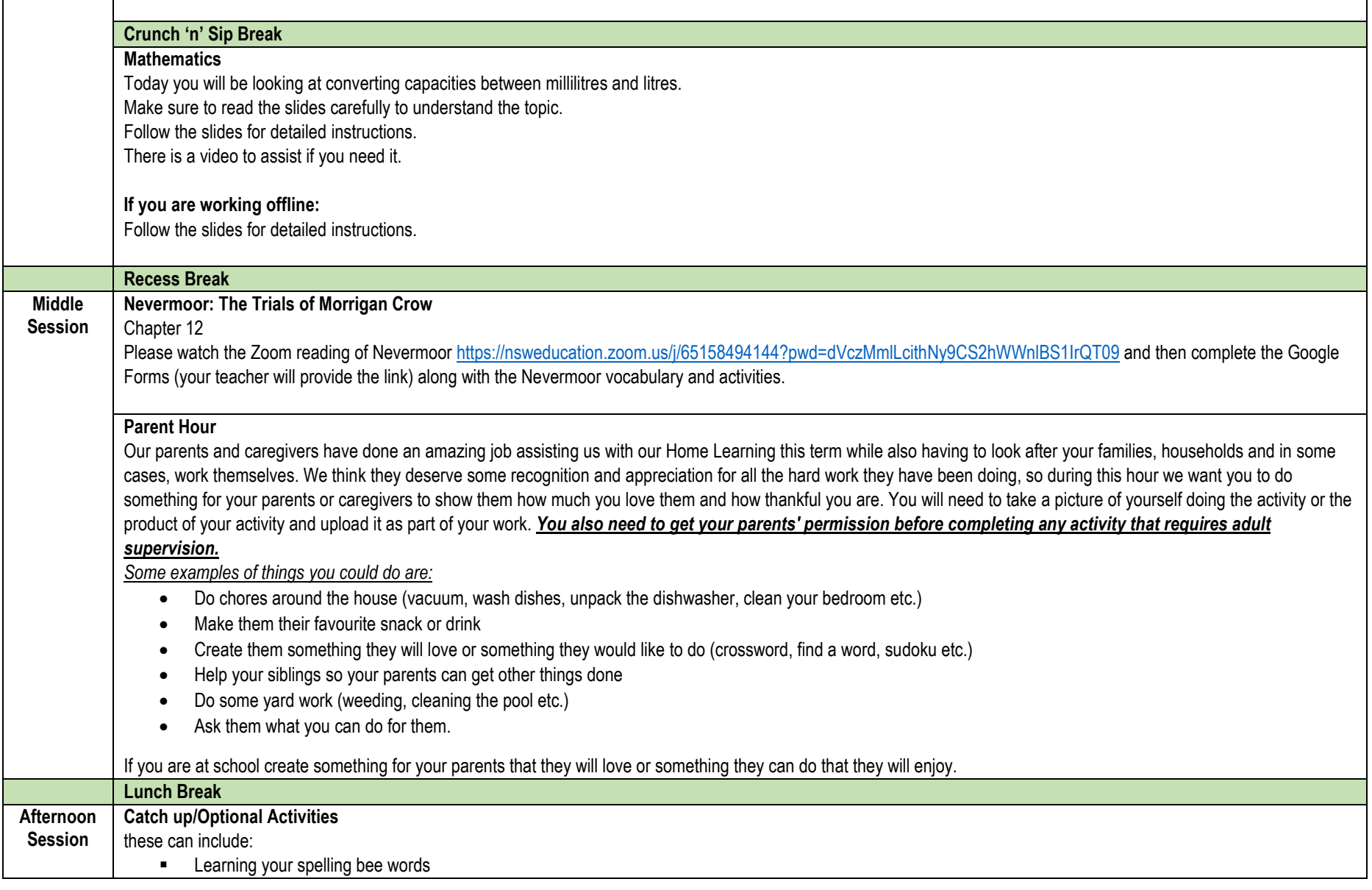

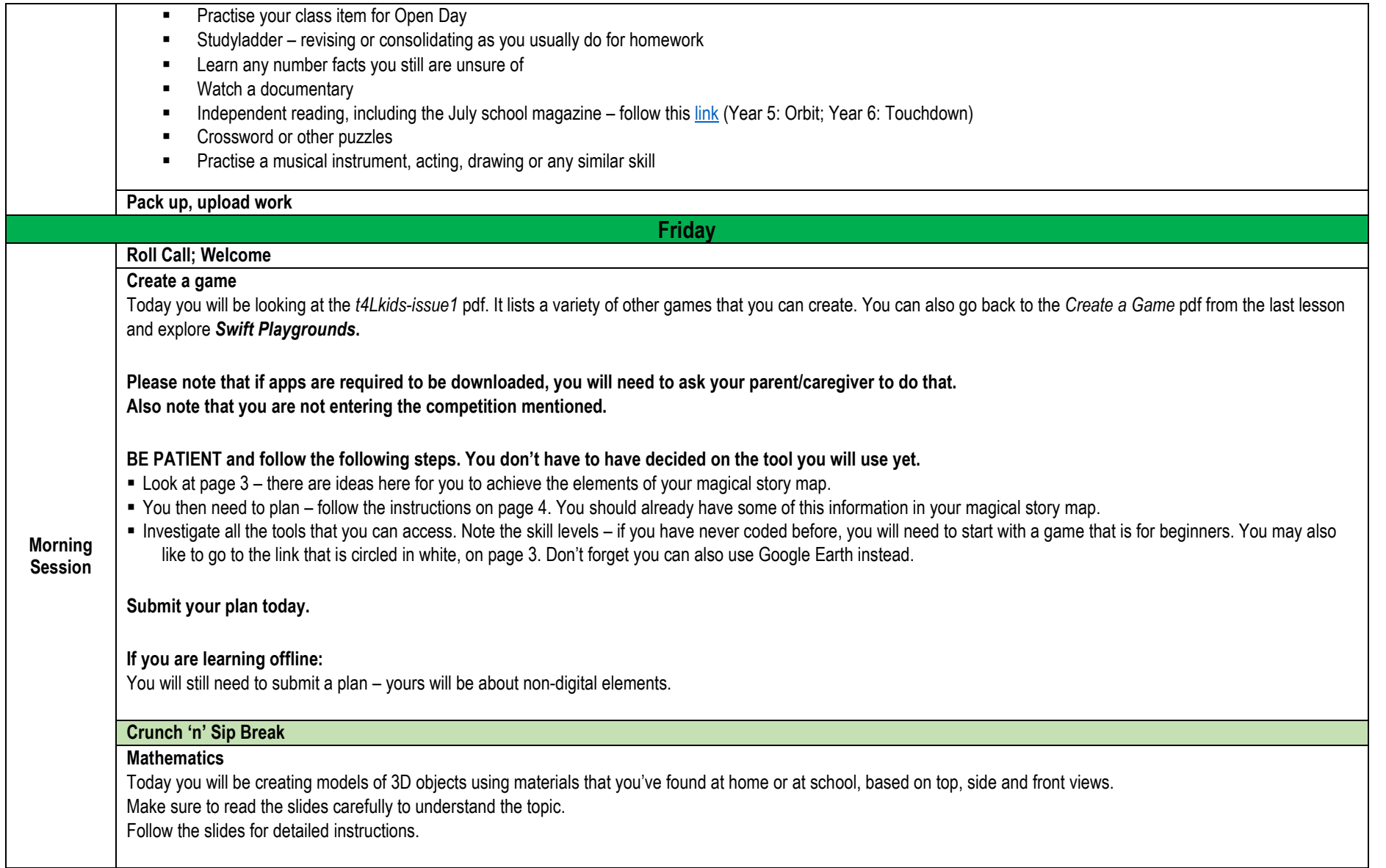

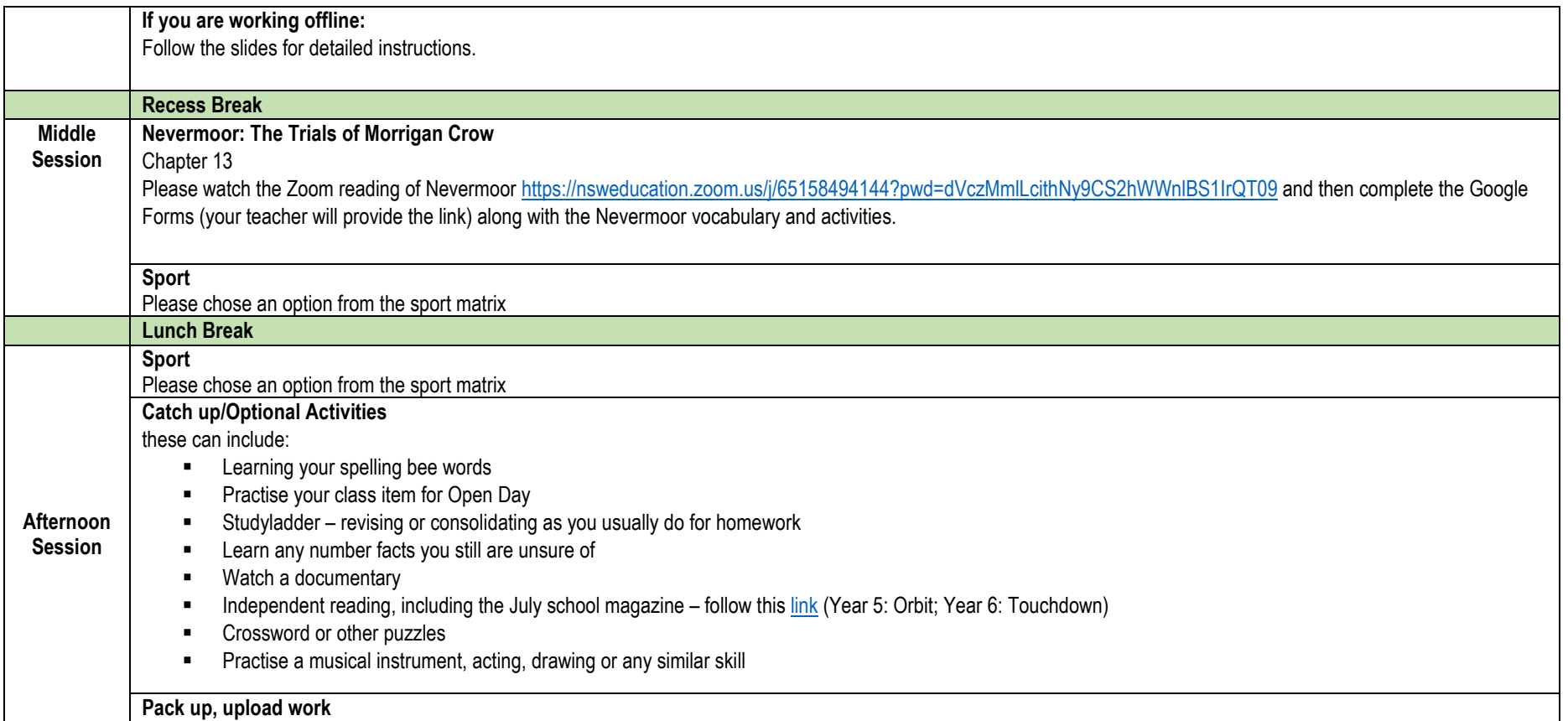

#### **Stage 3 Spelling Sheet, Term 4** WEEK: \_3\_\_ NAME: \_\_\_\_\_\_\_\_\_\_\_\_\_\_\_\_\_\_\_\_\_\_\_\_\_\_\_\_\_\_\_\_\_ CLASS: \_\_\_\_\_\_\_\_

Complete the spelling activities using your spelling list below.

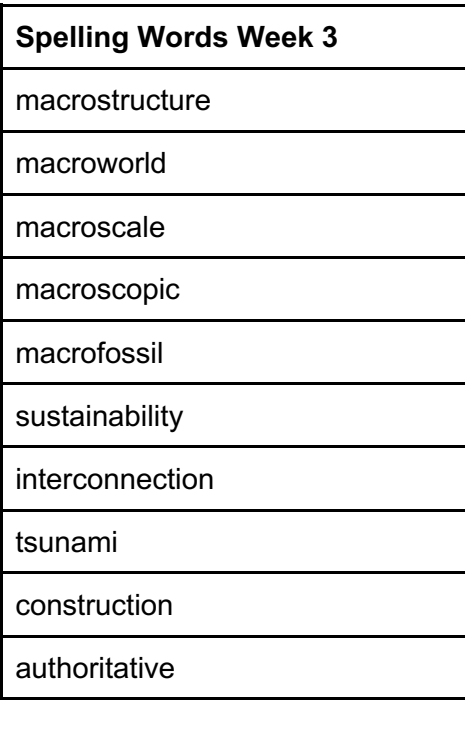

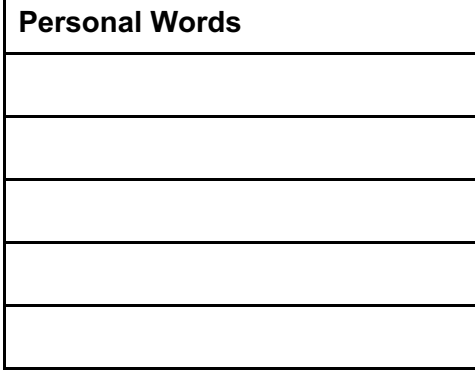

**Complete the remaining spelling work below.**

**What is the prefix/suffix for this week? Describe its meaning.**

**Define all of your spelling words.**

**Put each of your personal words into their own sentence.**

#### **Put as many of your spelling and personal word as you can into a word search. Once you have done this, challenge yourself to find them again!**

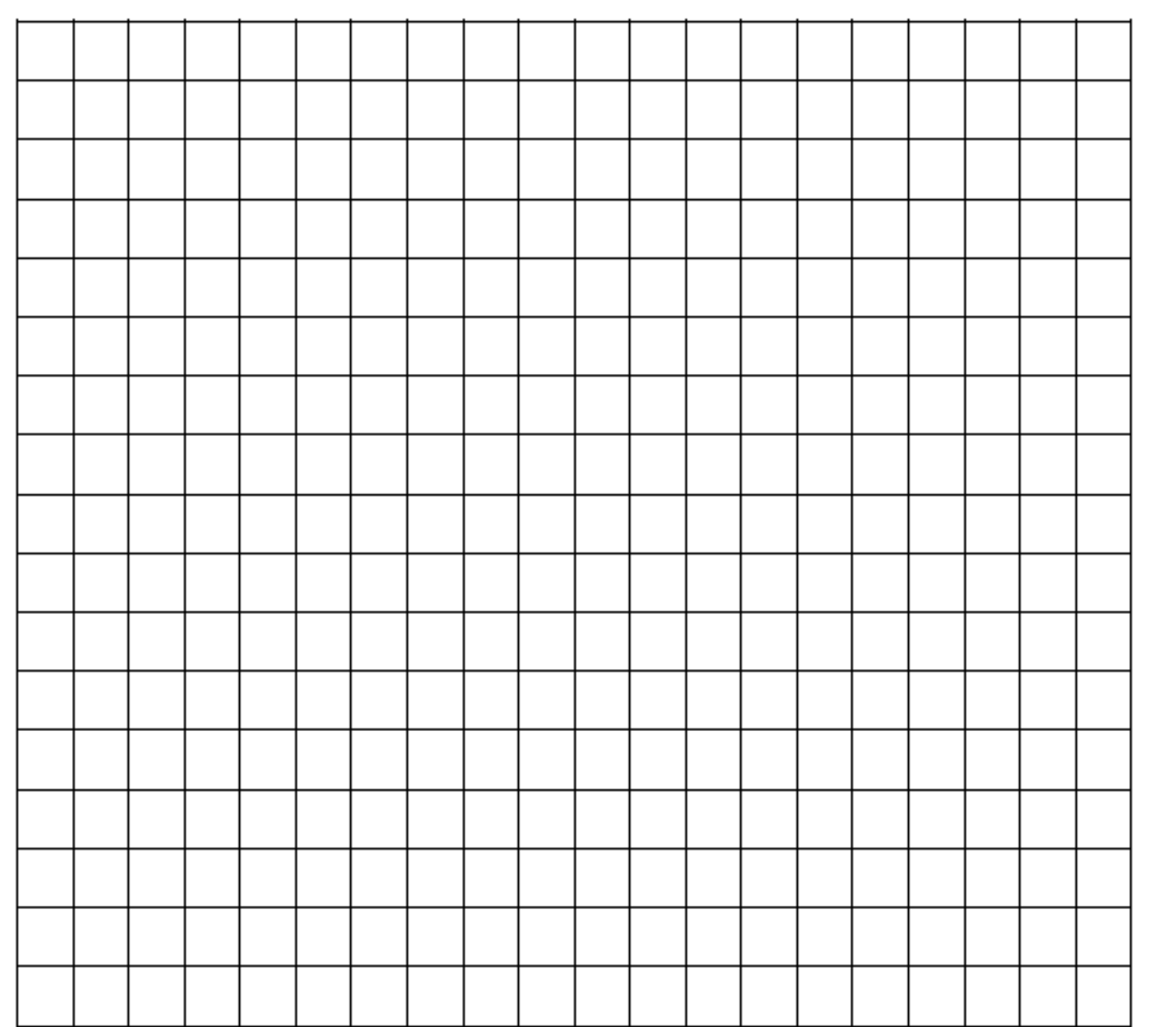

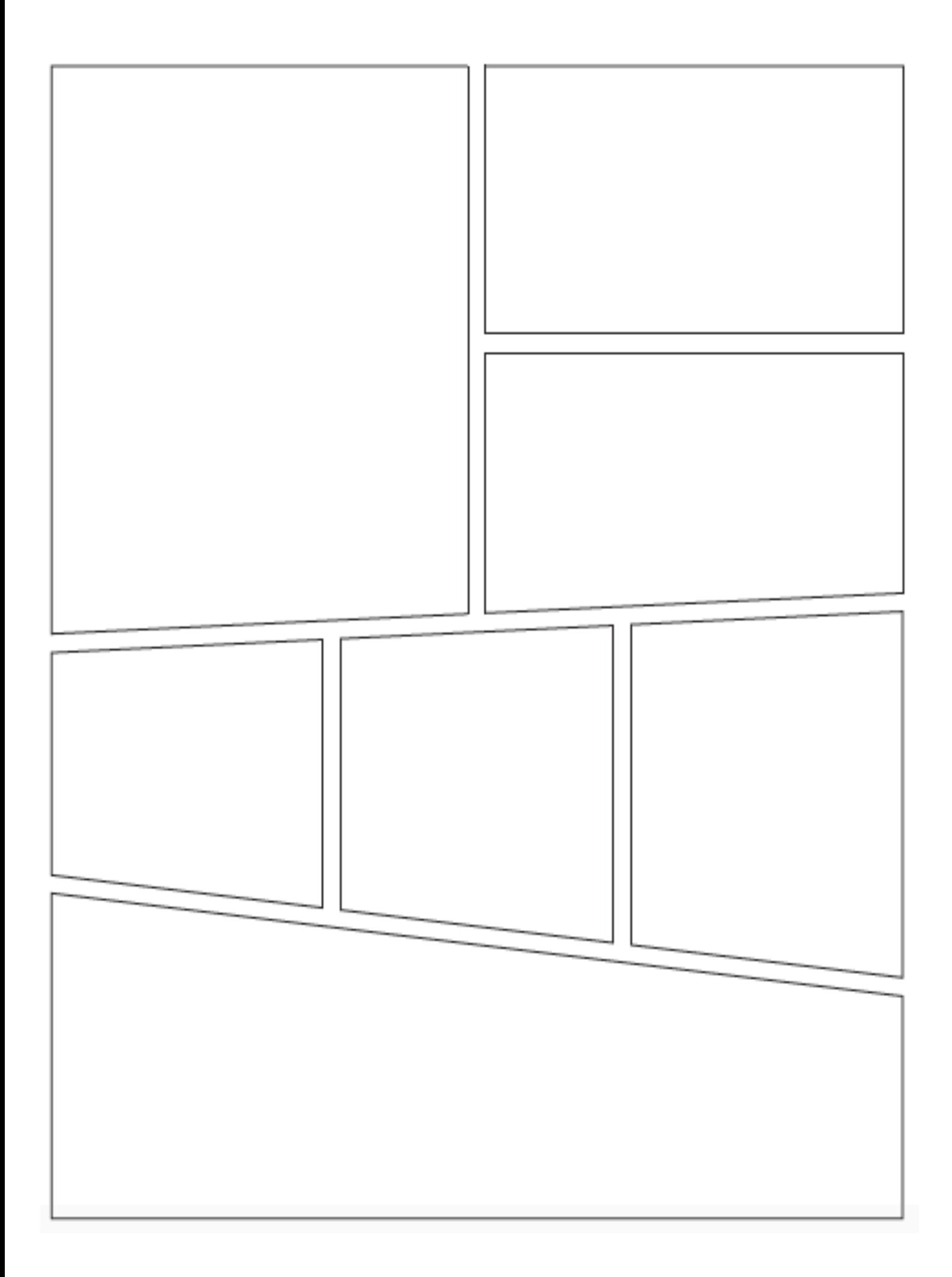

### Term 4 Week 3 – Double Negatives

Two negative words used in the same sentence is called a double negative. In a sentence, only one negative word is needed to express a negative idea. Example of a double negative: I don't need no new clothes. However, double negatives can be fixed. Simply remove one of the negative words from the sentence, or change one of the words into a positive. Example of a **correct sentence**: I don't need any new clothes.

#### 1. Read the sentences below. Choose and circle the correct word in brackets. Be sure you don't create a double negative sentence.

- a. There aren't ( any, no ) cookies left to eat.
- b. I didn't do ( nothing, anything ) over the weekend.
- c. My dad can't find ( anywhere, nowhere ) to park the car.
- d. There isn't ( no, any ) time left to go to the supermarket before it closes.

#### 2. Circle the double negatives in the sentences below. Rewrite the sentences correctly.

\_\_\_\_\_\_\_\_\_\_\_\_\_\_\_\_\_\_\_\_\_\_\_\_\_\_\_\_\_\_\_\_\_\_\_\_\_\_\_\_\_\_\_\_\_\_\_\_\_\_\_\_\_\_\_\_\_\_\_\_\_\_\_\_

\_\_\_\_\_\_\_\_\_\_\_\_\_\_\_\_\_\_\_\_\_\_\_\_\_\_\_\_\_\_\_\_\_\_\_\_\_\_\_\_\_\_\_\_\_\_\_\_\_\_\_\_\_\_\_\_\_\_\_\_\_\_\_\_

\_\_\_\_\_\_\_\_\_\_\_\_\_\_\_\_\_\_\_\_\_\_\_\_\_\_\_\_\_\_\_\_\_\_\_\_\_\_\_\_\_\_\_\_\_\_\_\_\_\_\_\_\_\_\_\_\_\_\_\_\_\_\_\_

\_\_\_\_\_\_\_\_\_\_\_\_\_\_\_\_\_\_\_\_\_\_\_\_\_\_\_\_\_\_\_\_\_\_\_\_\_\_\_\_\_\_\_\_\_\_\_\_\_\_\_\_\_\_\_\_\_\_\_\_\_\_\_\_

\_\_\_\_\_\_\_\_\_\_\_\_\_\_\_\_\_\_\_\_\_\_\_\_\_\_\_\_\_\_\_\_\_\_\_\_\_\_\_\_\_\_\_\_\_\_\_\_\_\_\_\_\_\_\_\_\_\_\_\_\_\_\_\_

\_\_\_\_\_\_\_\_\_\_\_\_\_\_\_\_\_\_\_\_\_\_\_\_\_\_\_\_\_\_\_\_\_\_\_\_\_\_\_\_\_\_\_\_\_\_\_\_\_\_\_\_\_\_\_\_\_\_\_\_\_\_\_\_

\_\_\_\_\_\_\_\_\_\_\_\_\_\_\_\_\_\_\_\_\_\_\_\_\_\_\_\_\_\_\_\_\_\_\_\_\_\_\_\_\_\_\_\_\_\_\_\_\_\_\_\_\_\_\_\_\_\_\_\_\_\_\_\_

\_\_\_\_\_\_\_\_\_\_\_\_\_\_\_\_\_\_\_\_\_\_\_\_\_\_\_\_\_\_\_\_\_\_\_\_\_\_\_\_\_\_\_\_\_\_\_\_\_\_\_\_\_\_\_\_\_\_\_\_\_\_\_\_

a. Gabe can't see no birds on the porch.

b. Tracy didn't drink no lemonade.

c. My parents didn't eat nothing for lunch today.

d. The girls don't do no sports at school.

e. This isn't no way to treat a little kid.

f. The teachers weren't nowhere to be found.

g. My brother isn't no good at art.

h. He didn't play no games at the festival.

### Term 4 Week 3 - Interjections

An interjection is a word or group of words that express surprise or strong feelings. oh, wow, ouch, oops, aha, huh

#### 1. Underline the interjections in the following sentences.

- a. Yummy! This is my favourite dessert!
- b. Yikes! That spider is so scary!
- c. Ugh. I hate when I forget my homework.
- d. Oh no! I missed the bus!
- e. Sorry, I cannot make it to the party.
- f. No! Say it isn't true!

#### 2. Replace the interjection with one that makes more sense. Write the new interjection on the line.

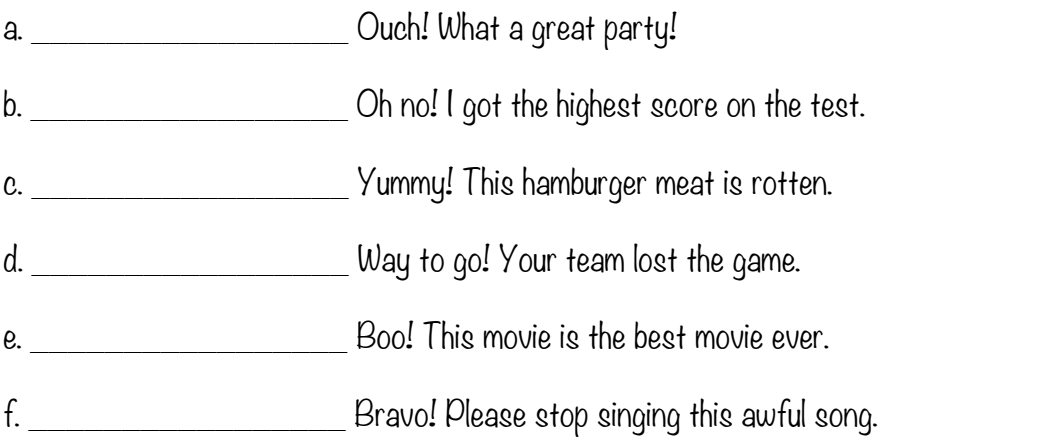

#### 3. Use the four of the interjections you replaced in question 2 to write four examples of your own.

\_\_\_\_\_\_\_\_\_\_\_\_\_\_\_\_\_\_\_\_\_\_\_\_\_\_\_\_\_\_\_\_\_\_\_\_\_\_\_\_\_\_\_\_\_\_\_\_\_\_\_\_\_\_\_\_\_\_\_\_\_\_\_\_

\_\_\_\_\_\_\_\_\_\_\_\_\_\_\_\_\_\_\_\_\_\_\_\_\_\_\_\_\_\_\_\_\_\_\_\_\_\_\_\_\_\_\_\_\_\_\_\_\_\_\_\_\_\_\_\_\_\_\_\_\_\_\_\_

\_\_\_\_\_\_\_\_\_\_\_\_\_\_\_\_\_\_\_\_\_\_\_\_\_\_\_\_\_\_\_\_\_\_\_\_\_\_\_\_\_\_\_\_\_\_\_\_\_\_\_\_\_\_\_\_\_\_\_\_\_\_\_\_

\_\_\_\_\_\_\_\_\_\_\_\_\_\_\_\_\_\_\_\_\_\_\_\_\_\_\_\_\_\_\_\_\_\_\_\_\_\_\_\_\_\_\_\_\_\_\_\_\_\_\_\_\_\_\_\_\_\_\_\_\_\_\_\_

# Warm Up Activities

- <https://mathsstarters.net/quickquiz/>
- Choose one of the quick quizzes to complete.
- Choose an area that you think you could use some improvement in.
- Give this quick quiz a go to get your brain going before the maths lesson today.
- Take a photo of your efforts and make sure your teacher gets to see the extra effort that you're going to!

### Percentages

- Last week you worked to compare fractions, decimals and percentages.
- Fractions, decimals and percentages represent part of a whole, e.g. part of a circle or part a of a number.
- E.g. ½ of an apple or 0.25 of an hour or 25% of \$32 etc.
- Today we are focusing on percentages, and learning how to find the percentage of a specific number.
- In our next lesson we will use our knowledge of finding percentages to determine discounts when making purchases, an important real world skill to have.
- Resources used from Twinkl.com.au

# Calculating 50%

We know that 50% is the same as ½. A half is 2 equal parts, so to find 50% we divide the number by 2.

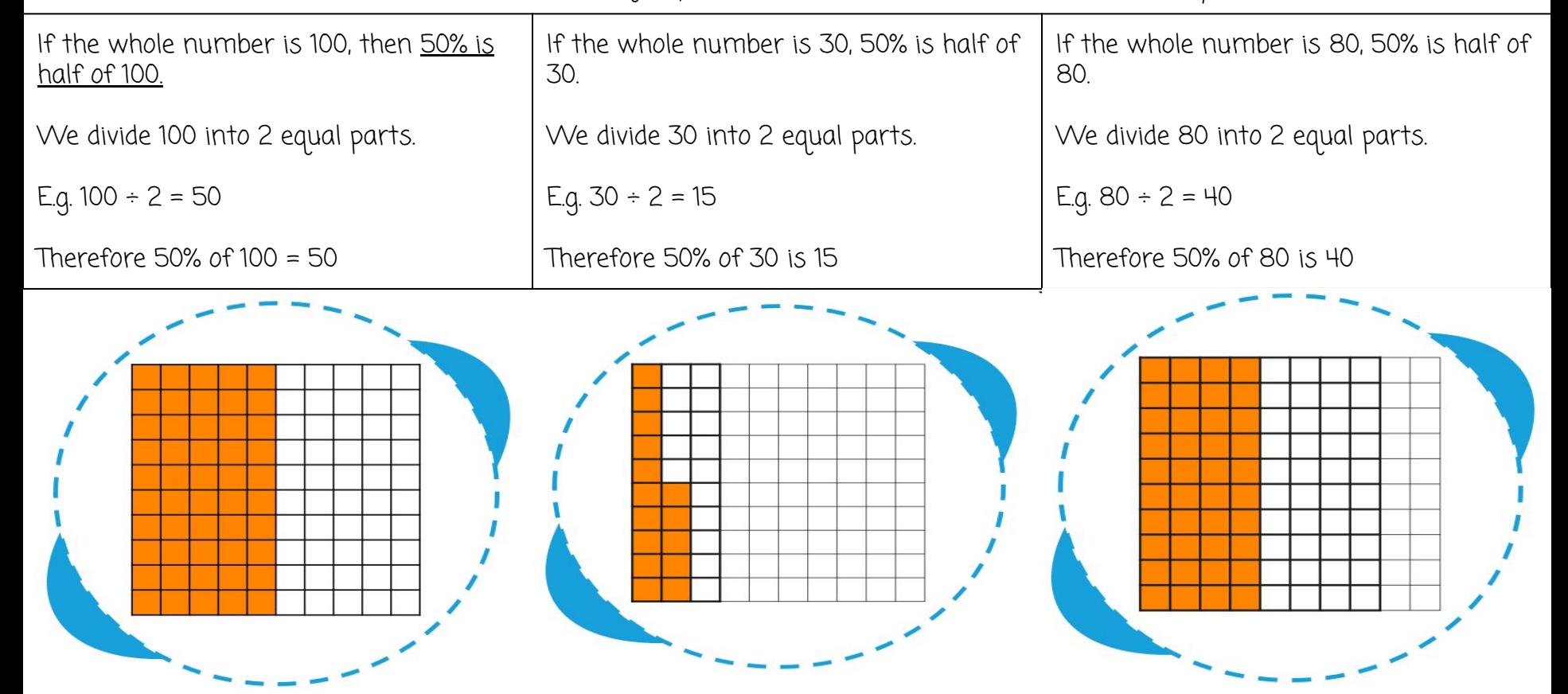

# Calculating 25%

We know that 25% is the same as ¼. A quarter is 4 equal parts, so to find 25% we divide the number by 4.

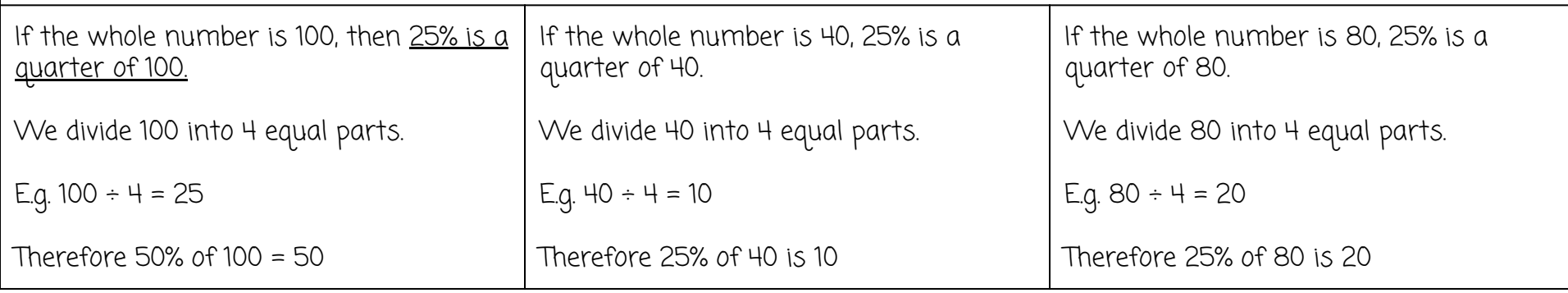

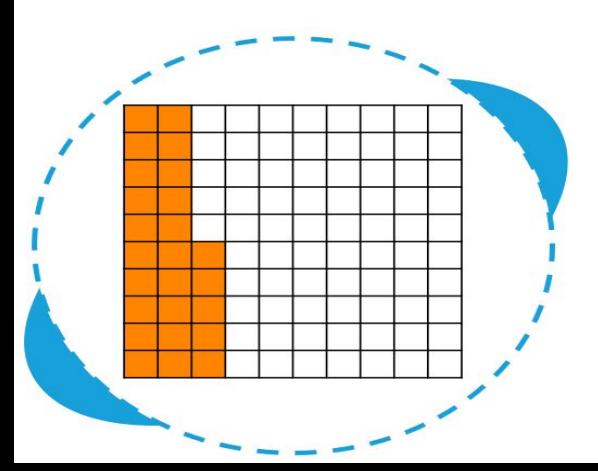

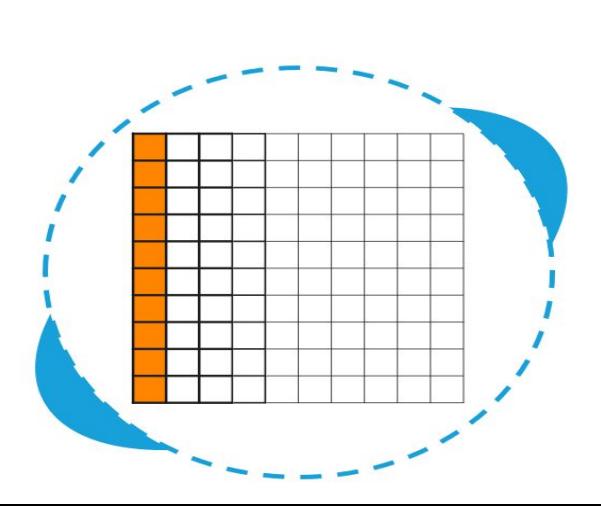

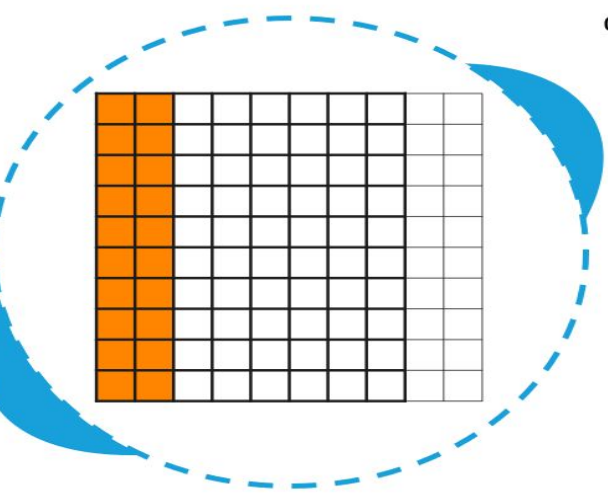

# Calculating 10%

We know that 10% is the same as 1/10.. A tenth is 10 equal parts, so to find 10% we divide the number by 10.

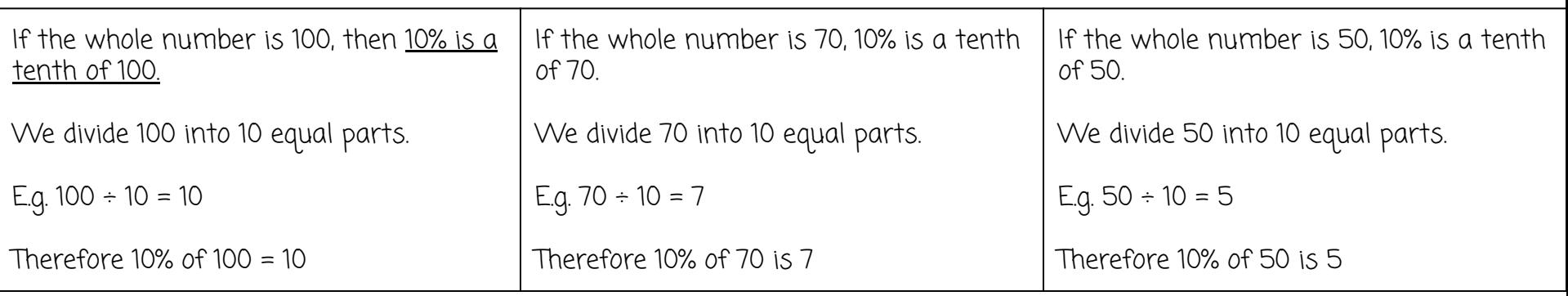

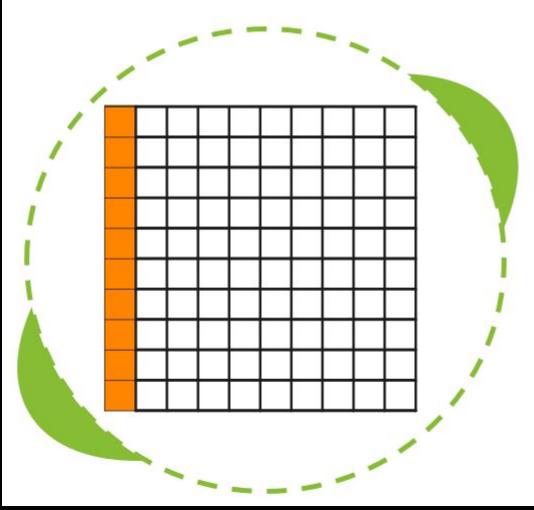

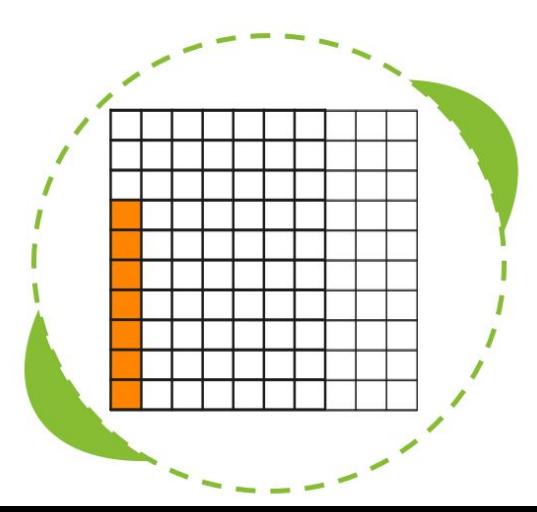

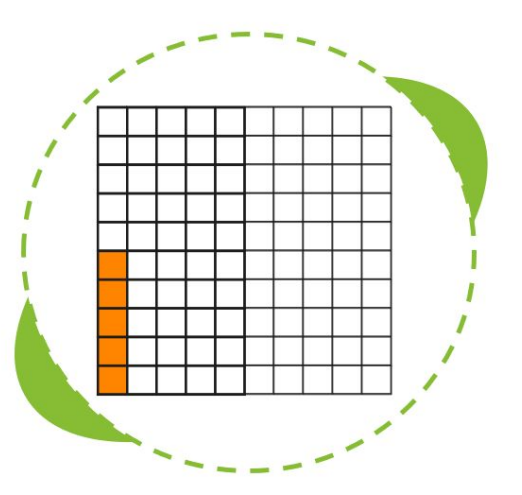

## Calculating 50%, 25% and 10%

To recap: 50% is half of a number. To find 50% of a number, divide that number by 2. The result is 50%.

25% is half of 50%. To find 25% of a number, divide that number by 4. The result is 25%

10% is a fifth of 50%. To find 10% of a number, divide that number by 10. The result is 10%.

Complete the questions on the next few slides, finding the percentages of the given numbers.

There are 3 Levels.

Based on your understanding, choose an appropriate level to complete. If you would like to challenge yourself, feel free to complete all three.

Level 1 - I understand the topic a little but am still not extremely confident.

Level 2 - I'm pretty confident with this, I understood all of the learning slides and should be able to get these all right.

Level 3 - If I was asked to, I could teach a lesson on this today and everyone would understand it.

### Level 1 Questions

Find 50% of the following amounts:

Fill in the missing amounts in the table below:

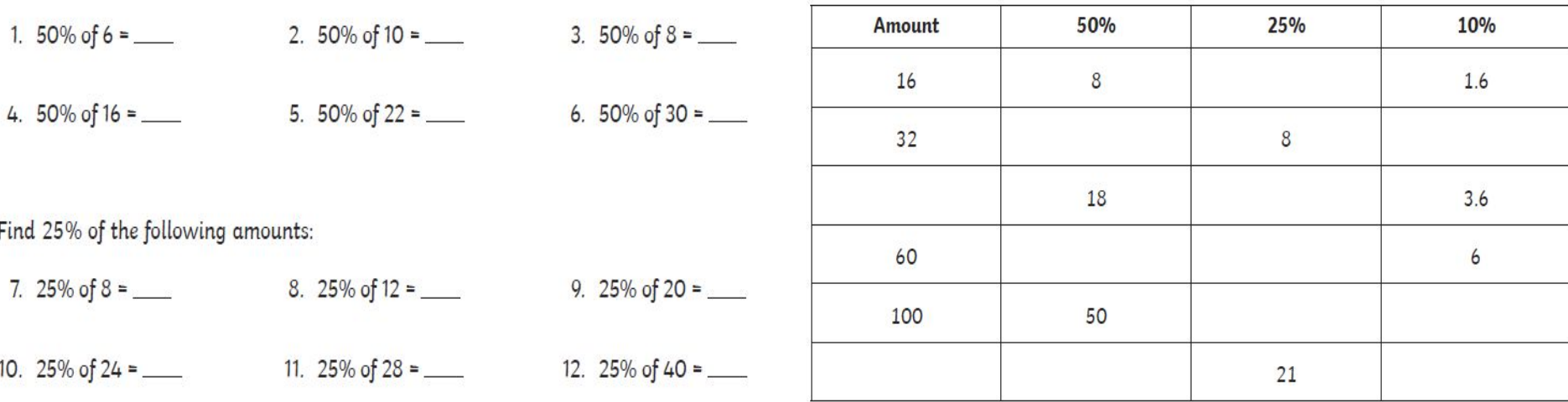

Find 10% of the following amounts:

### Level 2 Questions

Find 50% of the following amounts:

Fill in the missing amounts in the table below:

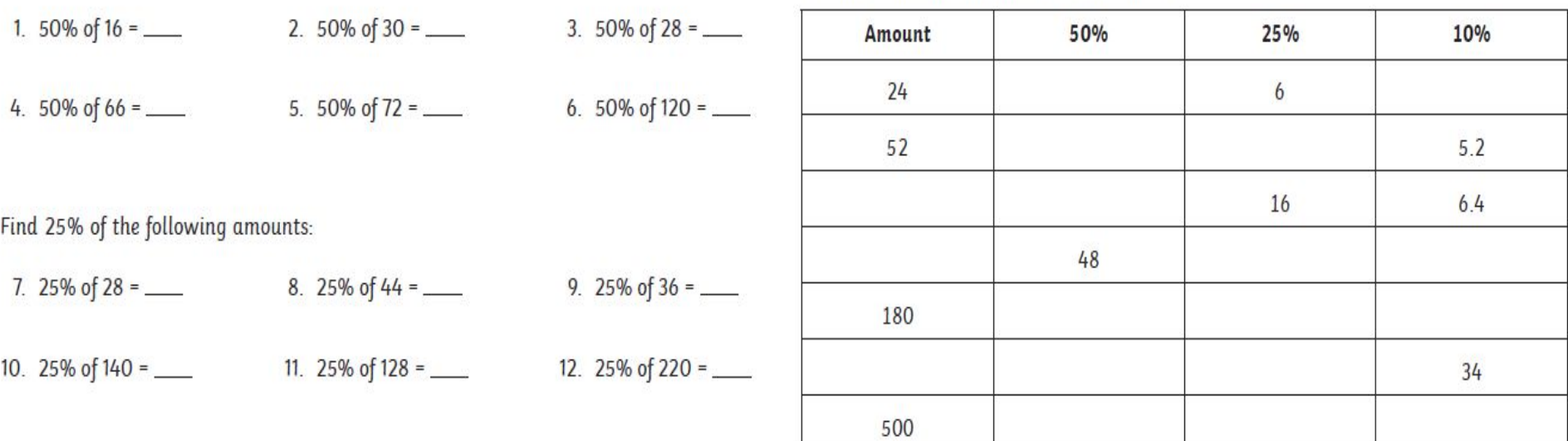

Find 10% of the following amounts:

16. 10% of 130 = \_\_\_\_\_\_ 17. 10% of 243 = \_\_\_\_ 18. 10% of 350 = \_\_\_

### Level 3 Questions

Find 50% of the following amounts:

Fill in the missing amounts in the table below:

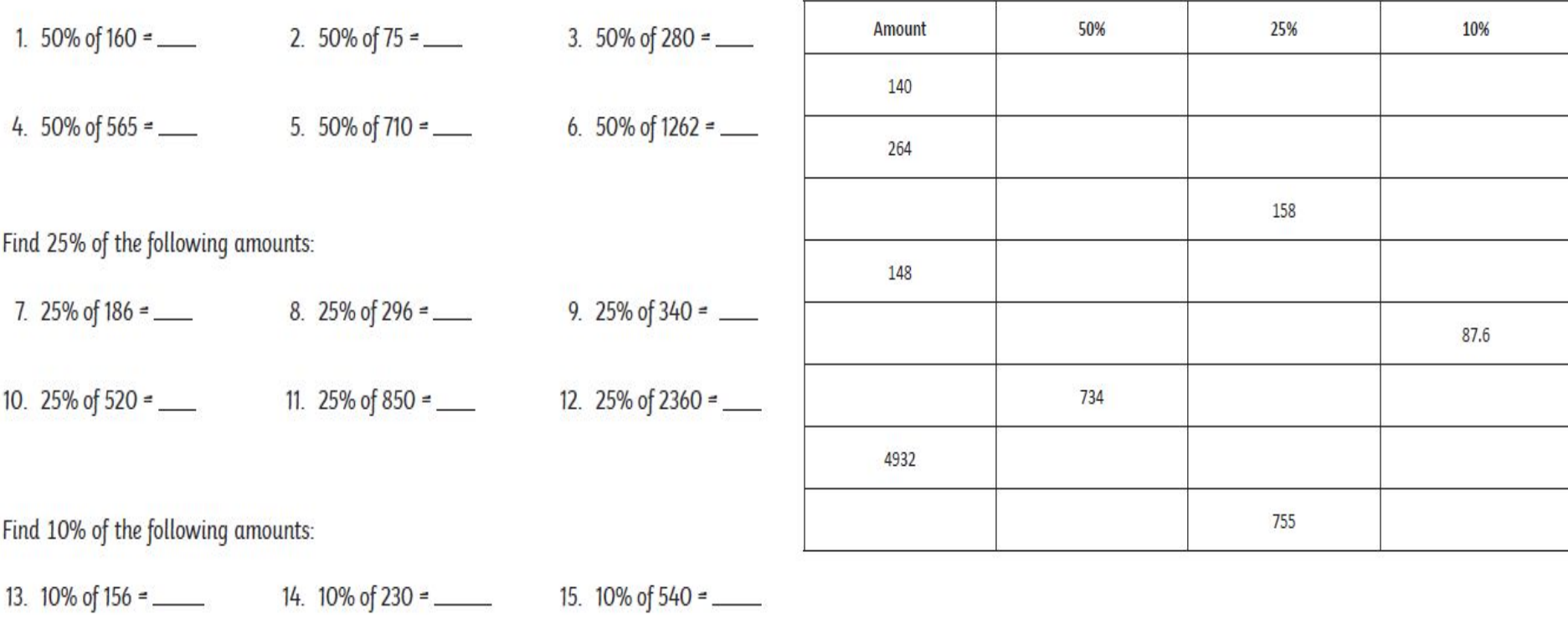

#### Independent Reading Contract

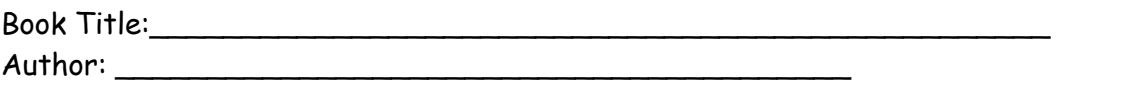

Complete the activities based on your chosen book. You must select a different activity each day.

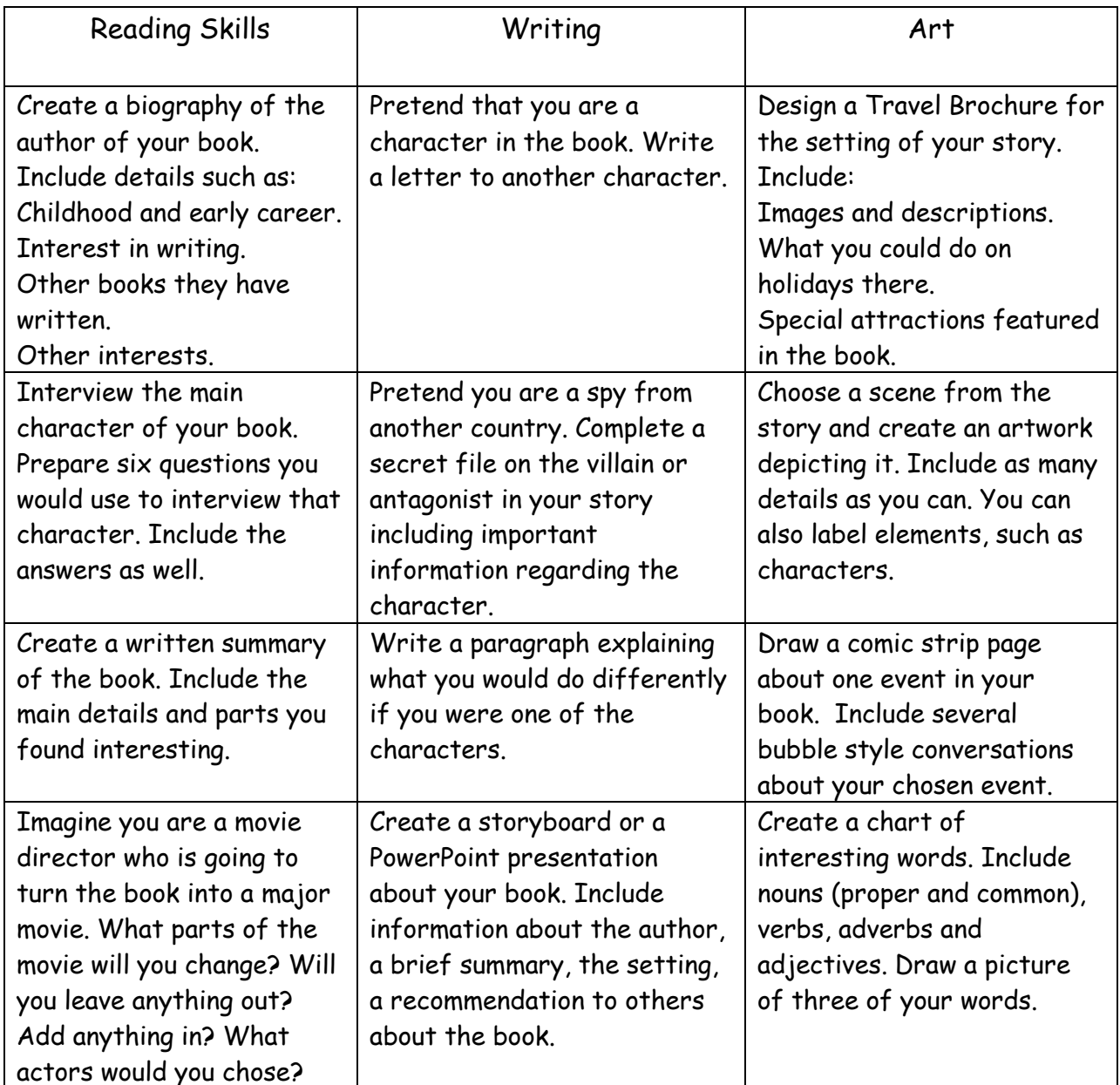

### **Stage 3 Creative Arts – Term 4 2021**

#### **Home Learning Program**

#### **Week 3– Visual Arts – Paper Sculpting**

#### **Materials:**

Balloons, tape, newspaper cut into strips, glue, water, acrylic paint (several colors), paint brushes, large container for mixture, small containers for paint, scissors.

Create wild and wonderful animal faces/masks using balloons and paper mache.

**Aim**: Create a 3-D animal face or mask, paying close attention to details such as; color, shape, size, texture and facial features.

- 1. Blow up balloons.
- 2. Glue strips of newspaper onto the balloon, covering the balloon with at least two layers.
- 3. Hang over newspaper to dry.
- 4. You may need to add another layer to balloon and repeat the drying process.
- 5. Let dry.
- 6. Ready to paint. Cover entire face/mask with one base colour.
- 7. Let dry.
- 8. Paint details.

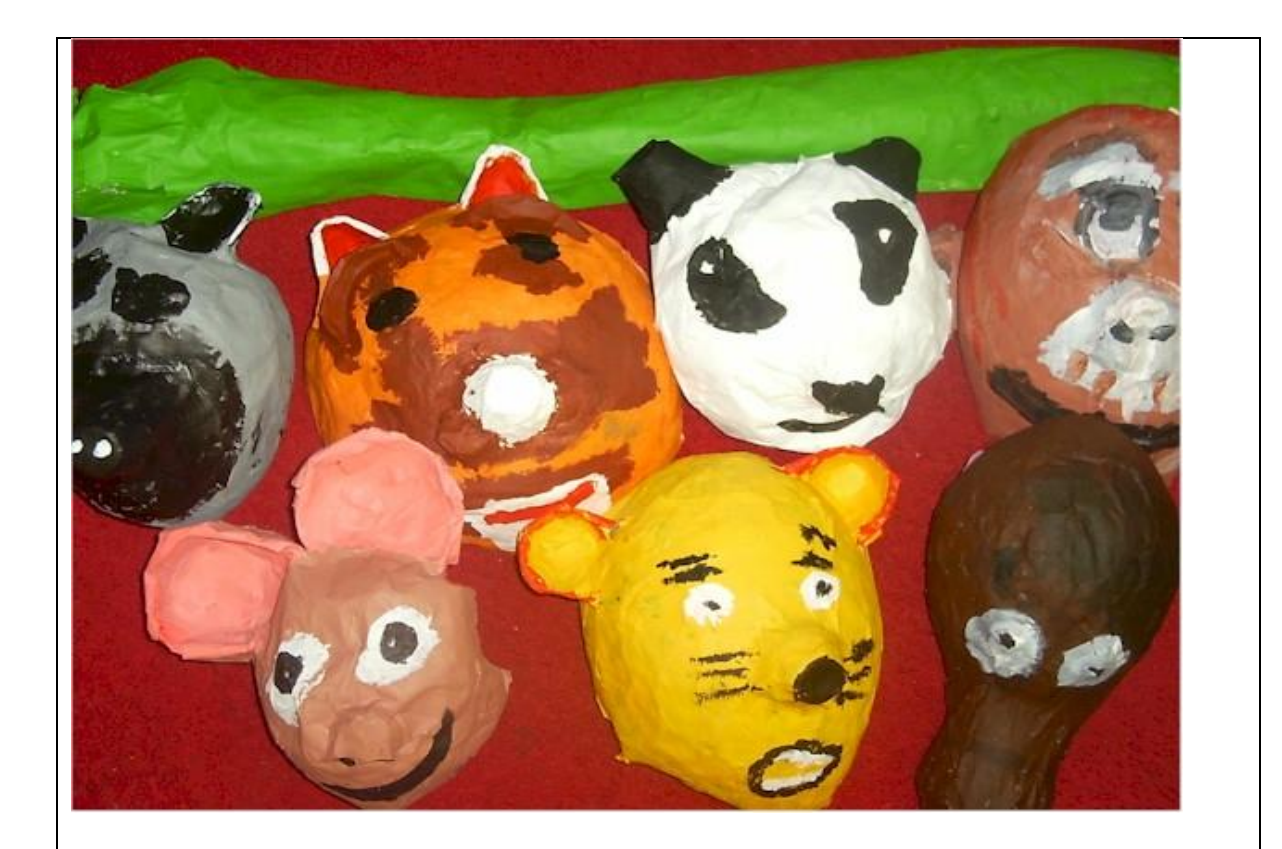

#### **Something we have and often take for granted.**

#### **TECHNOLOGY**

Ready to use and at the flick of a switch or push of button, technology and its advancements are crucial to the survival of mankind. History shows that from the earliest discoveries of ancient civilisations humans have continued to develop through technological advancements.

However, this technology may not be how you define it today, such as the construction of Pyramids, stone tools, melting iron, electricity. These are just a few examples of technological advancements in different periods of time.

Maybe you have even experienced a change in technology.

I would like you to imagine, just for a moment there was no electricity, running water, internet, mobile phones or even Minecraft. Having considered life without these luxuries.

Please watch the Youtube clip.

How has the evolution of technology helped you? Which form of technology could you not live without?

# Warm Up Activities

- <https://mathsstarters.net/quickquiz/>
- Choose one of the quick quizzes to complete.
- Choose an area that you think you could use some improvement in.
- Give this quick quiz a go to get your brain going before the maths lesson today.
- Take a photo of your efforts and make sure your teacher gets to see the extra effort that you're going to!

Prior knowledge - Our previous lesson showed you how to find 50%, 25% and 10% of quantity.

We will be using those skills today, so if you need to refresh your memories, go back and have a look at that lesson.

When your parents/carers are shopping, something that probably takes their notice, this is when something they are looking to buy is on sale.

Being able to save some money because something is on discount is something many people are drawn to.

But when they come to a sign that says 50% off or 25% off, what does that actually mean? How can they figure out the actual cost of the product?

That's what we are looking at today.

- Let's figure out first what the term discount means.
- Discount can be used both as a verb and a noun.
- Noun A deduction from the usual cost of something.
- Verb To deduct an amount from something.

This means a discount involves taking a specific amount away from the whole, we use percentages usually to indicate this amount.

This beautifully drawn diagram (it's on the iPad so be nice) shows the idea of discounting 25% from a whole number and what is left over afterwards.

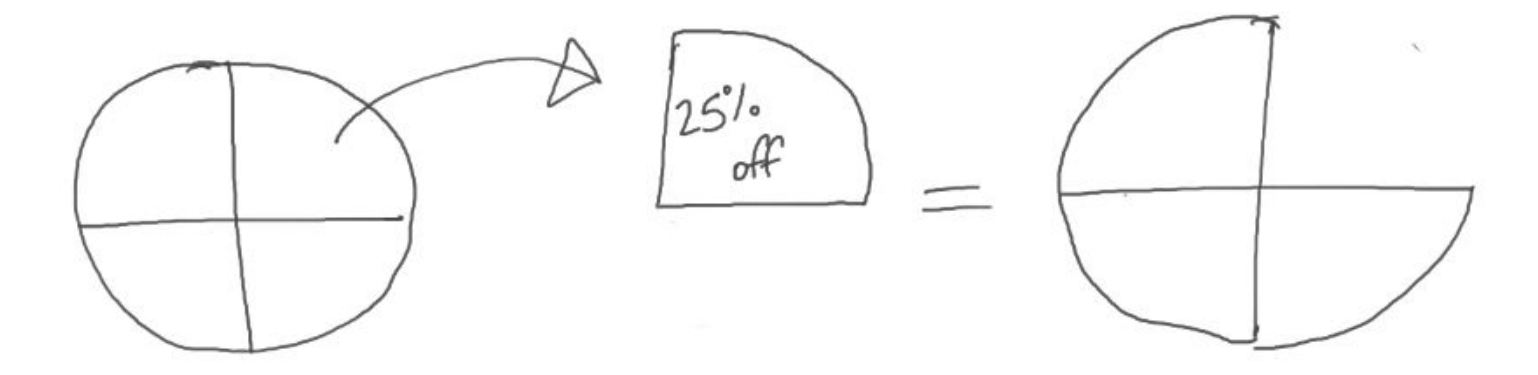

If the original amount is worth \$100, we can then figure out what a discount of 25% would be worth.

Start with  $$100 \rightarrow \text{We}$  then need to figure out what 25% of  $$100$  is by dividing 100 by 4.

25% of \$100 = \$25

If the discounted amount is \$25, we now need to take that away from \$100 to find the new price.

 $100 - 25 = 75$ .

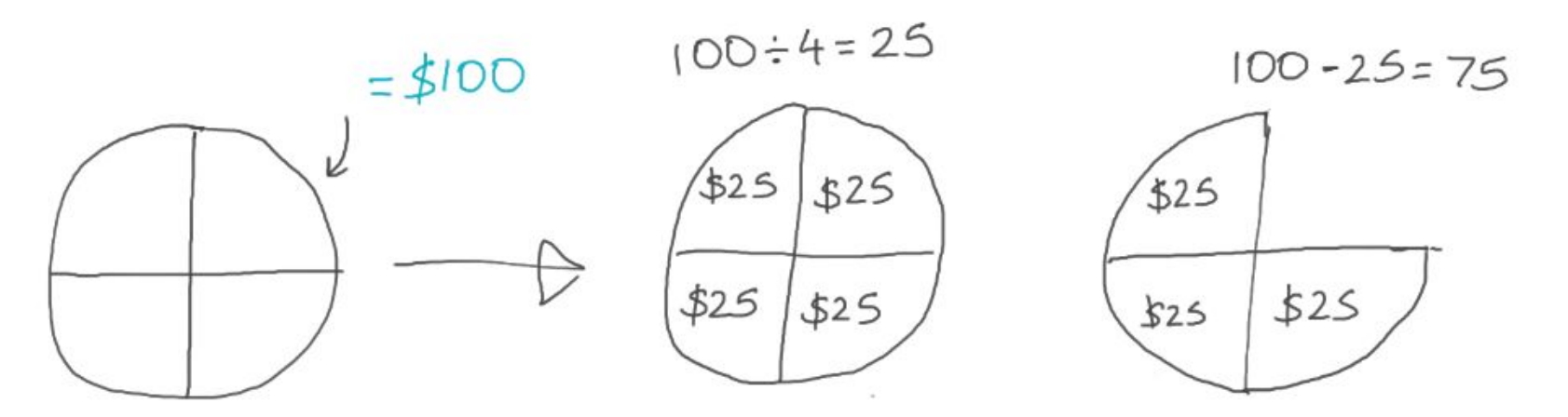

So, to recap that method:

- Find what the percentage of the amount is.
- Take the discounted amount away from the original amount.
- Your new price is the discounted price.

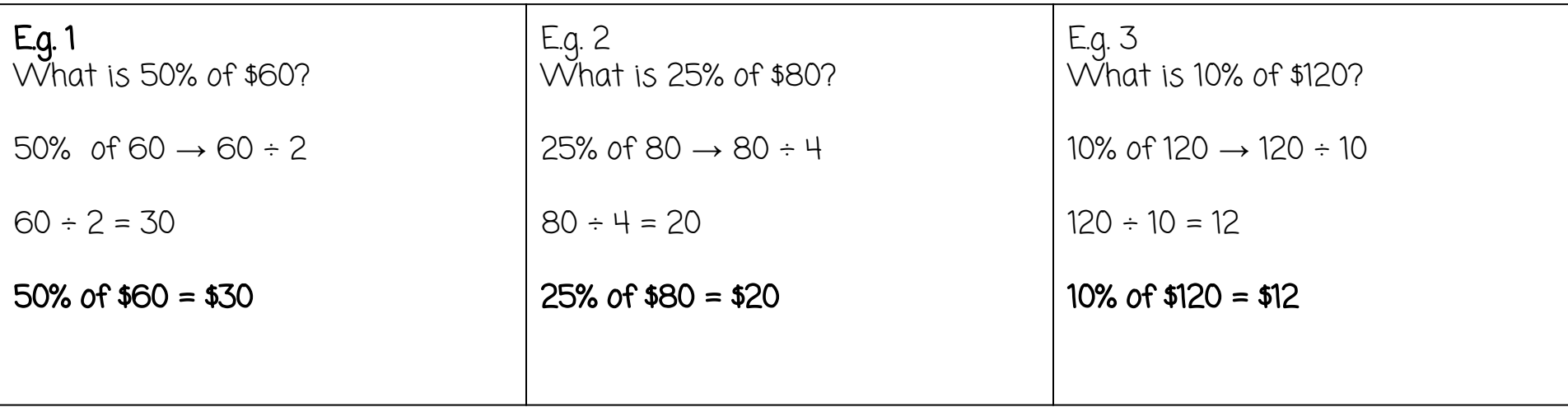

What if the discounted amount isn't 10% or 25% or 50%?

You can use these amounts to figure out a lot of other amounts.

E.g. 60% is 50% + 10%

5% is half of 10%

40% could be 50% = 10% OR 10% x 4.

Let's look at a couple of examples

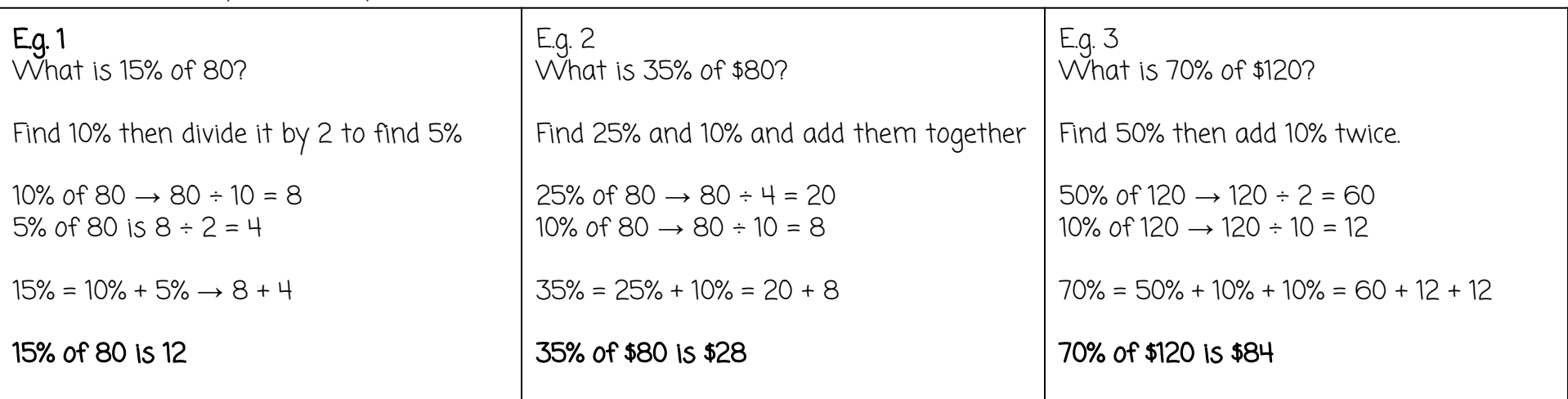

## Examples

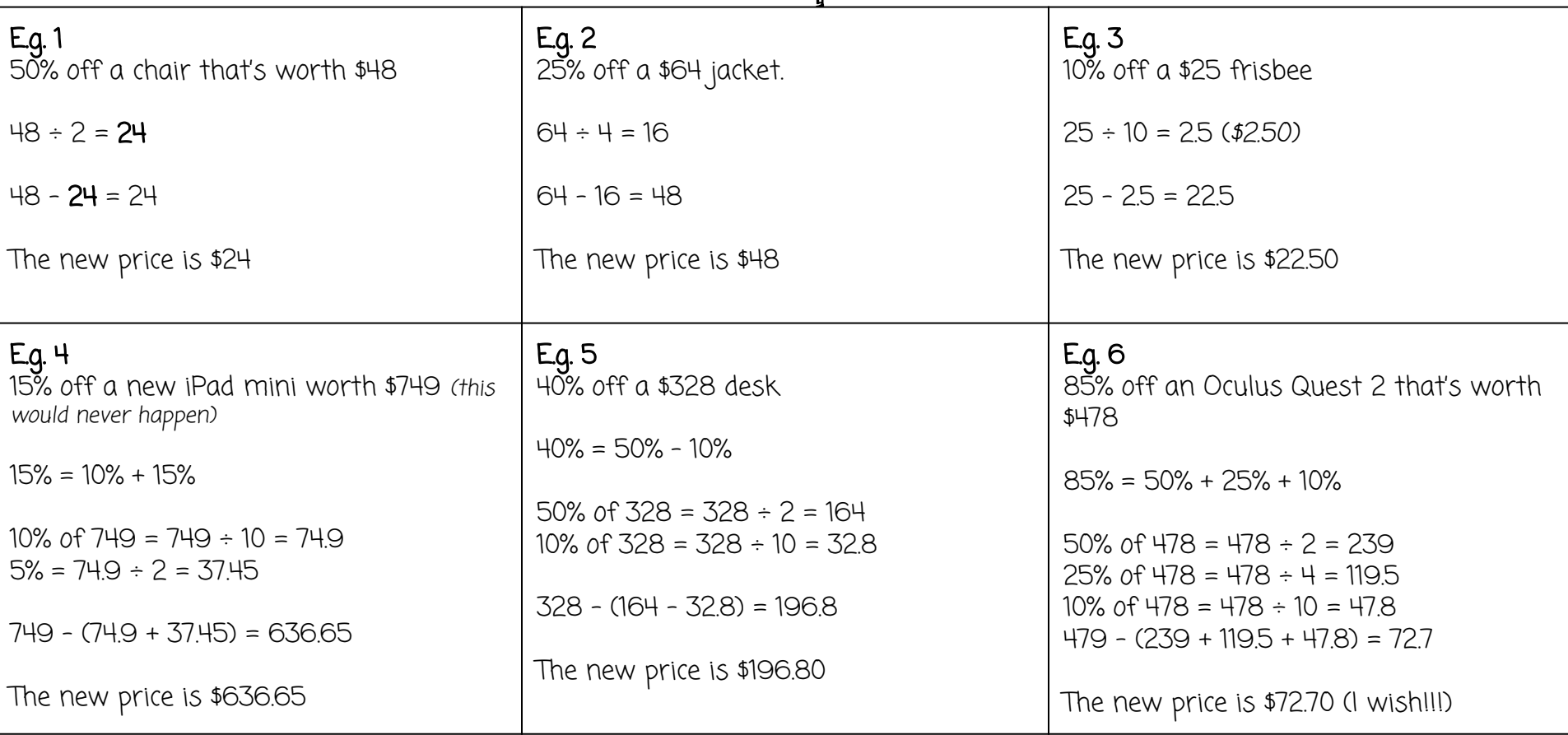

## Calculating Discounts

Find the new price of each item after the discount:

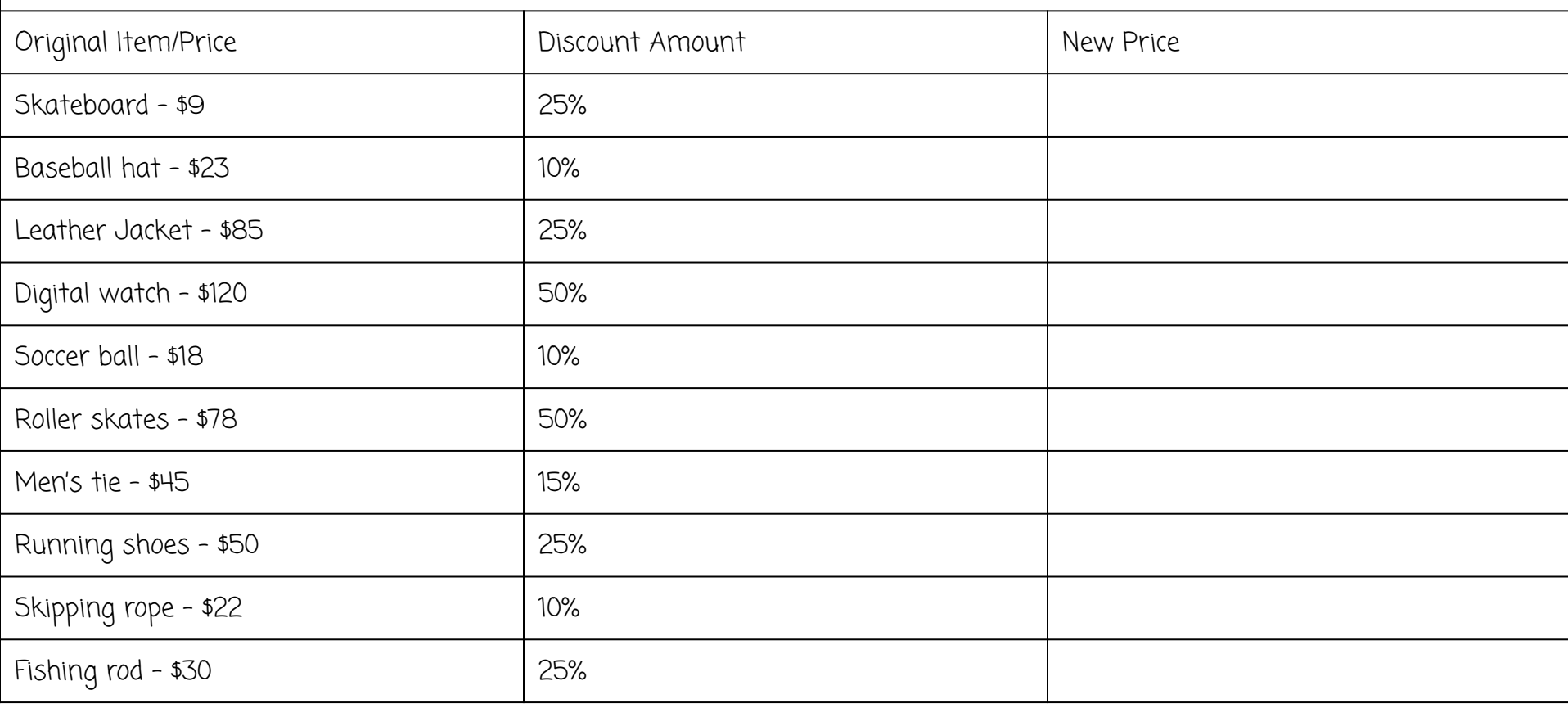

## Calculating Discounts

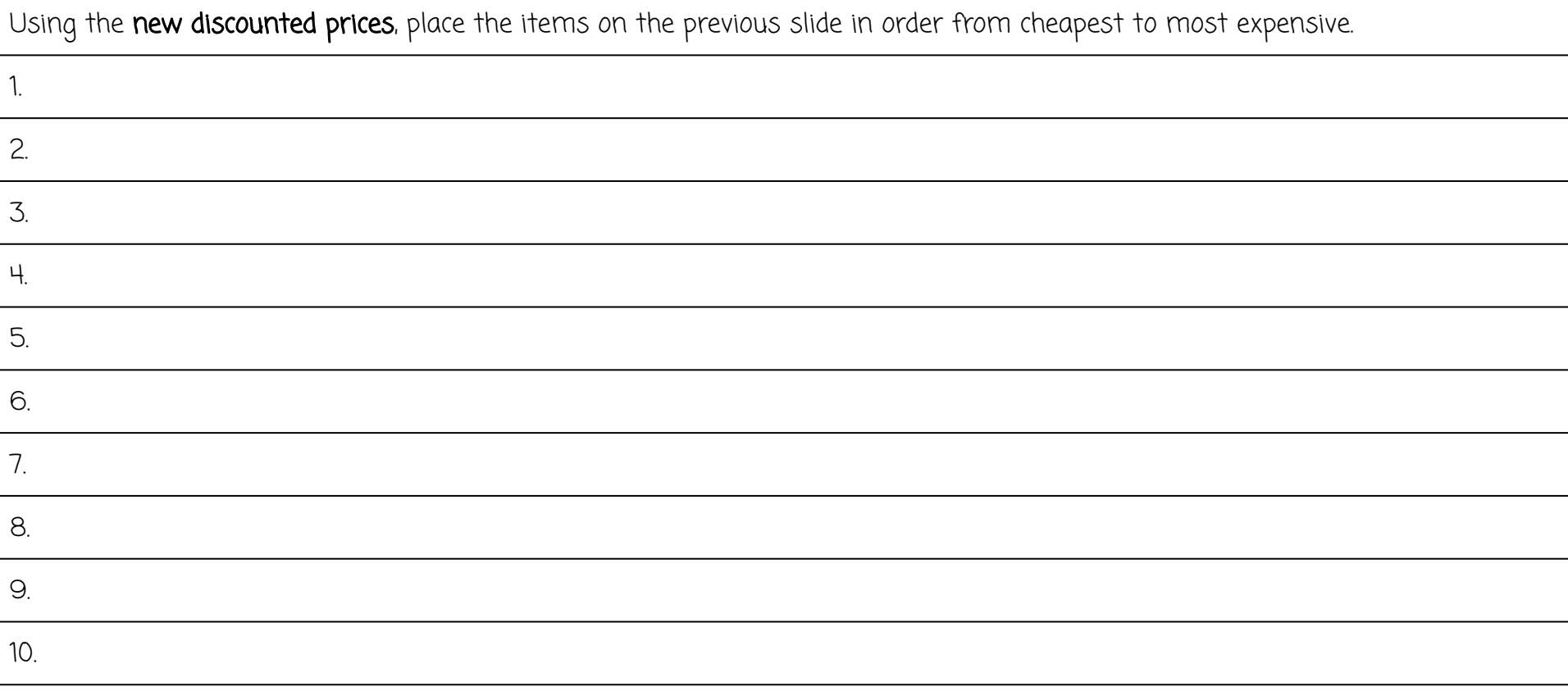
### Calculating Discounts - Word Problems

1. A jacket was originally priced at \$120 but was marked as '25% off' during a sale. What is the discount on the jacket? What will the new sale price be?

2. In a video shop, a DVD that usually sells for \$25 is marked '10% off'. What is the discount on the DVD? What is the new sale price?

3. In a large clothing store, a \$48 dress is marked as 'Save 25%'. What is the discount? What is the sale price of the dress?

4. A \$12 box of soda at the supermarket is labeled 'Get a 10% discount'. What is the discount? What is the sale price of the drinks?

5. A boy finds a \$5.00 jar of lollies labelled '50% off'. His sister finds a jar that usually costs \$3.50 with a discount of 25%. Which jar has the better sale price of the two?

6. A restaurant advertised a coupon that reads 'Get ¼ off all \$12.00 pizzas'. What is the discount? What is the sale price of the pizza?

## Calculating Discounts - Word Problems

7. An electronics shop advertises various discounts depending on the items purchased. '10% off one item' '25% off two or more items' '50% off five items'.

What would be the sale price if you bought:

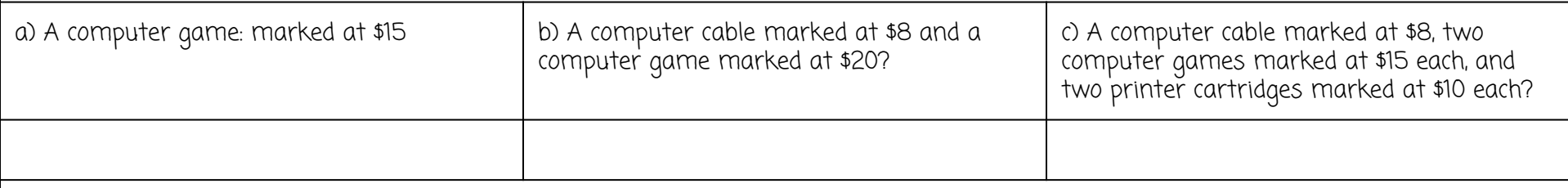

8. In a ladies' clothing store, a scarf that usually sells for \$35 is marked at ½ off. What is the sale price of the scarf?

9. A girl decides to buy an MP3 player in a large electronics store, but changes her mind after doing some research - she discovers that if she purchases it online, she can save 25%. What is the discount and sale price on a \$70 MP3 player?

## Calculating Discounts - Word Problems

10. A man is shopping for a new bicycle and visits his local bicycle shop during a sale weekend. He sees that the bicycle he wants usually sells for \$600, but is marked with a '25% off' sticker. The shopkeeper decides to give him an additional 10% off the sale price.

a) What is the total discount on the bicycle? What is the total sale price?

b) Is this the same as the man calculating 35% off the bicycle? Why/why not?

### Maths Games – Example Problem 1.5

#### **Example Problem 1.5 - Green**

There are 4 piles each containing a different number of counters.

Each pile contains at least one counter.

What is the least possible total number of counters in the 4 piles?

#### **Example Problem 1.5 - Yellow**

There are 6 piles each containing a different number of counters.

Each pile contains at least one counter.

What is the least possible total number of counters in the 6 piles?

#### **Example Problem 1.5 - Extension**

A total of fifteen 5c coins are put into four piles so that each pile has a different number of coins. What is the smallest possible number of coins that could be in the largest pile?

#### **Maths Games Example Solution 1.5 - Yellow**

Each of 6 piles contains a different number of counters.

Each pile contains at least one counter.

What is the least possible total number of counters in the 6 piles?

#### **Strategy: Draw a Diagram**

Let's make six boxes, one for each pile.

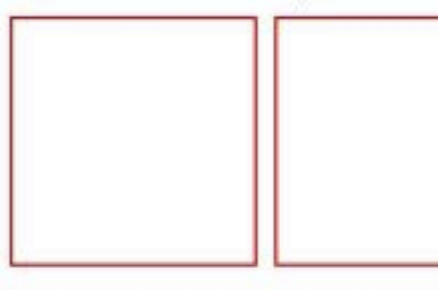

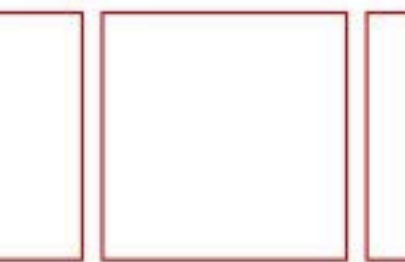

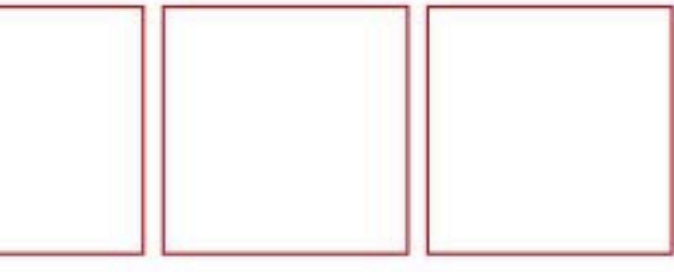

Each pile contains at least one counter.

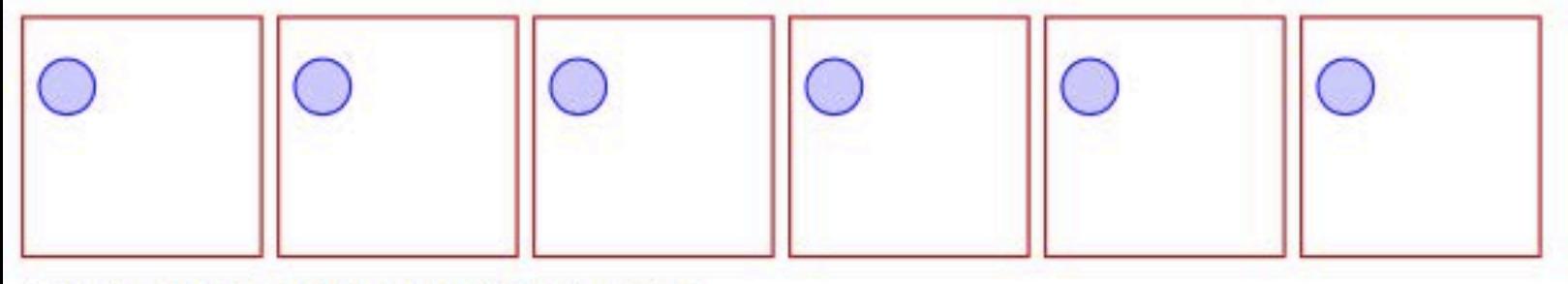

Each pile contains a different number of counters.

Since we want the least possible total, we won't put on any more than we have to, to make them all different.

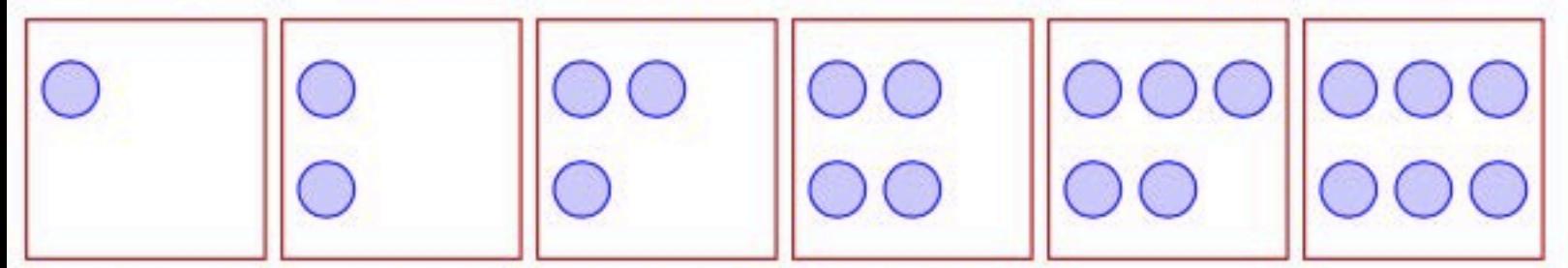

To find the total, we need to add them all together:  $1 + 2 + 3 + 4 + 5 + 6$ .

1  $\overline{2}$ 

з

4 5

 $+6$ 

 $21$ 

#### Method 1

We can just add them in order:

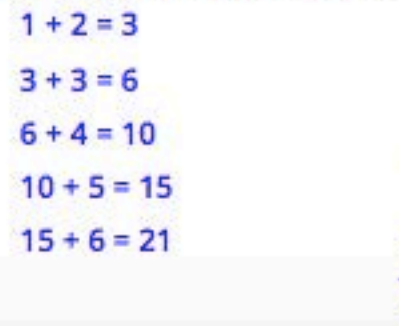

#### Method<sub>2</sub>

We can group the numbers into 10s to make them easier to add:

$$
\begin{array}{r} 2+3+5=10 \\ 1+2+3+4+5+6 \\ \hline 4+6=10 \end{array}
$$

The total is  $1 + 10 + 10 = 21$ .

#### **Method 3**

We can group the numbers into equal-sized groups:  $\ddot{}$ з  $\ddot{}$ 7 7

The total is equal to  $7 + 7 + 7 = 21$ .

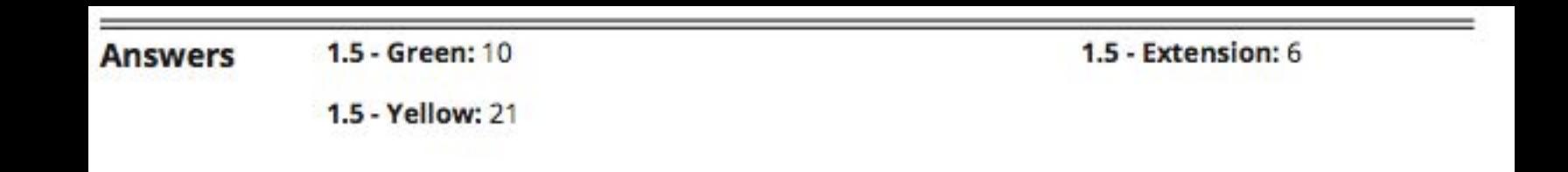

# Making Comparisons

Does the population of a country affect the living conditions of people in that country?

- Population: number of people in an area.
- Size: how big something is
- Living conditions: standard of living, the conditions people live in (shelter, food, safety, clothing, access to food and clean water).
- Australia's population: 24.99 million (in 2018)
- Thailand's population: 69.63 million (in 2019)
- Australia size: 7, 741,220 km2
- Thailand size: 513,120 km2

### Australia is 1,409% larger than Thailand.

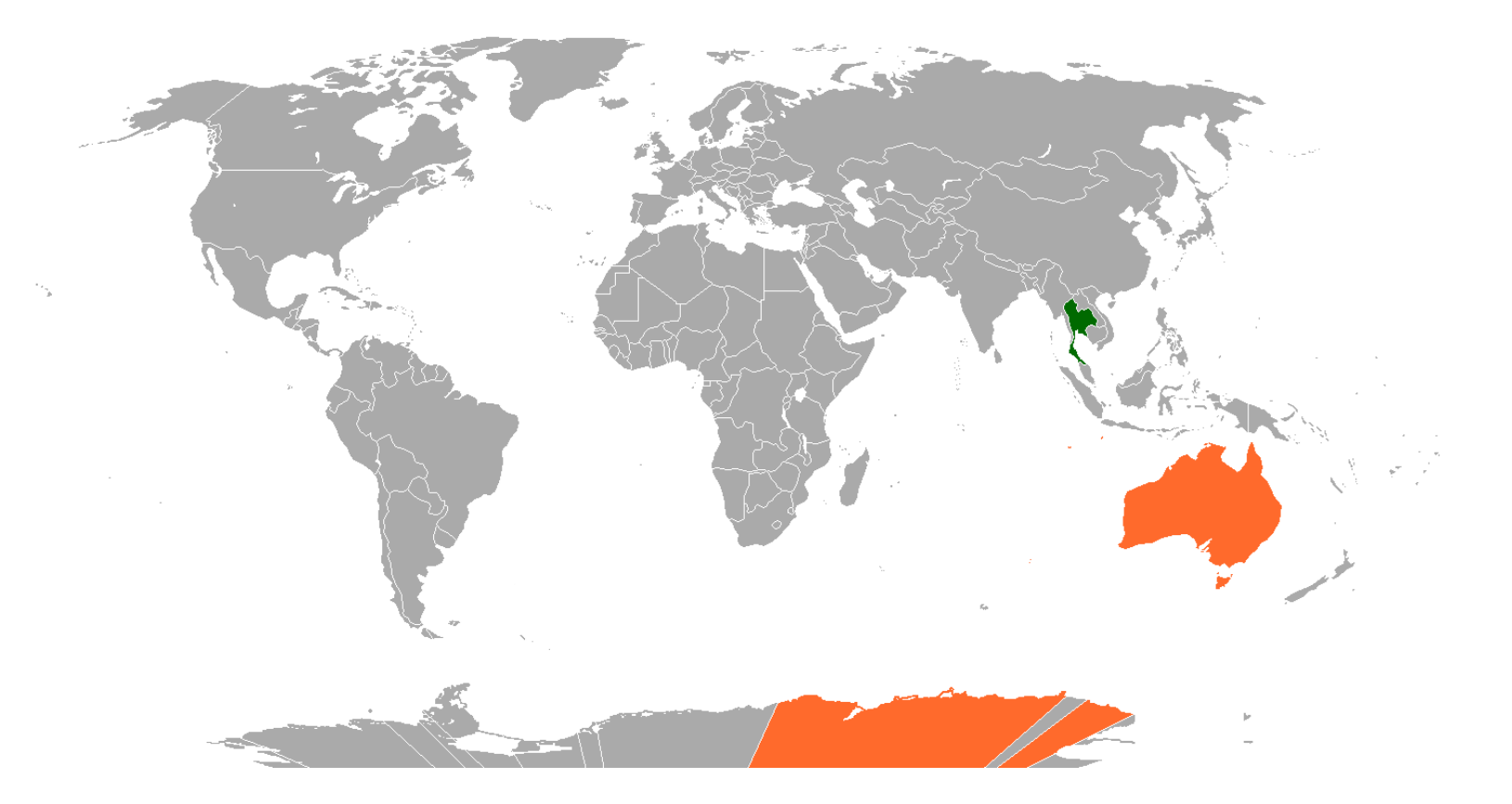

REFLECT: Using the information you have been given, answer the following question: How do you think the population of a country affects the living conditions? (Think about: how many people live a small area and what this means, impacts of poverty, quality of life, housing, access to basic needs)

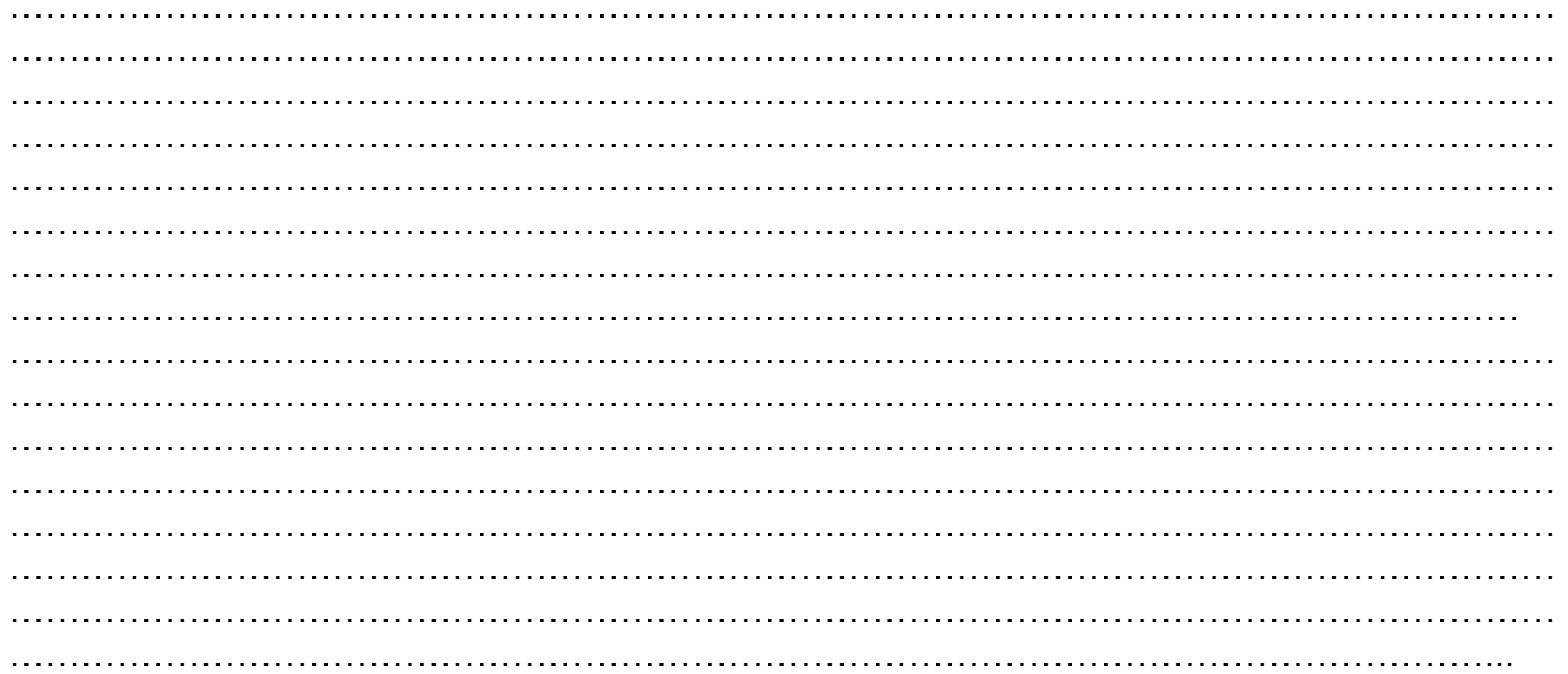

### TASK: In the table below, AUSTRALIA has been filled in for you to guide you in completing this activity.

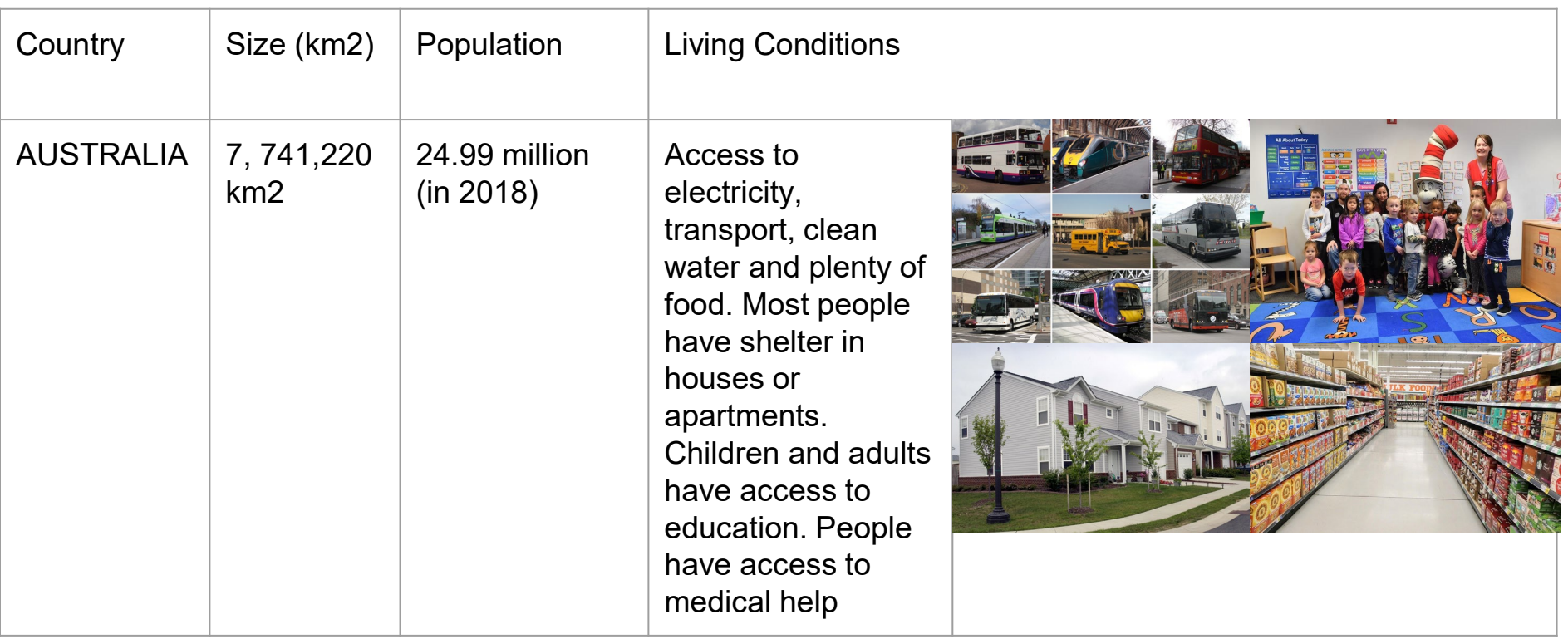

 $TASK:$  Remember, AUSTRALIA has been filled in for you to guide you in completing the activity.

Step 1: Choose one South-East Asian country from the below list to research

- Indonesia
- Cambodia
- Singapore
- Philippines
- Vietnam

### Step 2:

Research the below information about your chosen country and fill in the table on the next slide

\*What is the size (km2) of your chosen country?

\*What is the population of your country?

\*Describe the living conditions of your country and find a few pictures to support your writing.

● Website that compares country size: https://mapfight.appspot.com/asia-vsau/asia-australia-size-comparison

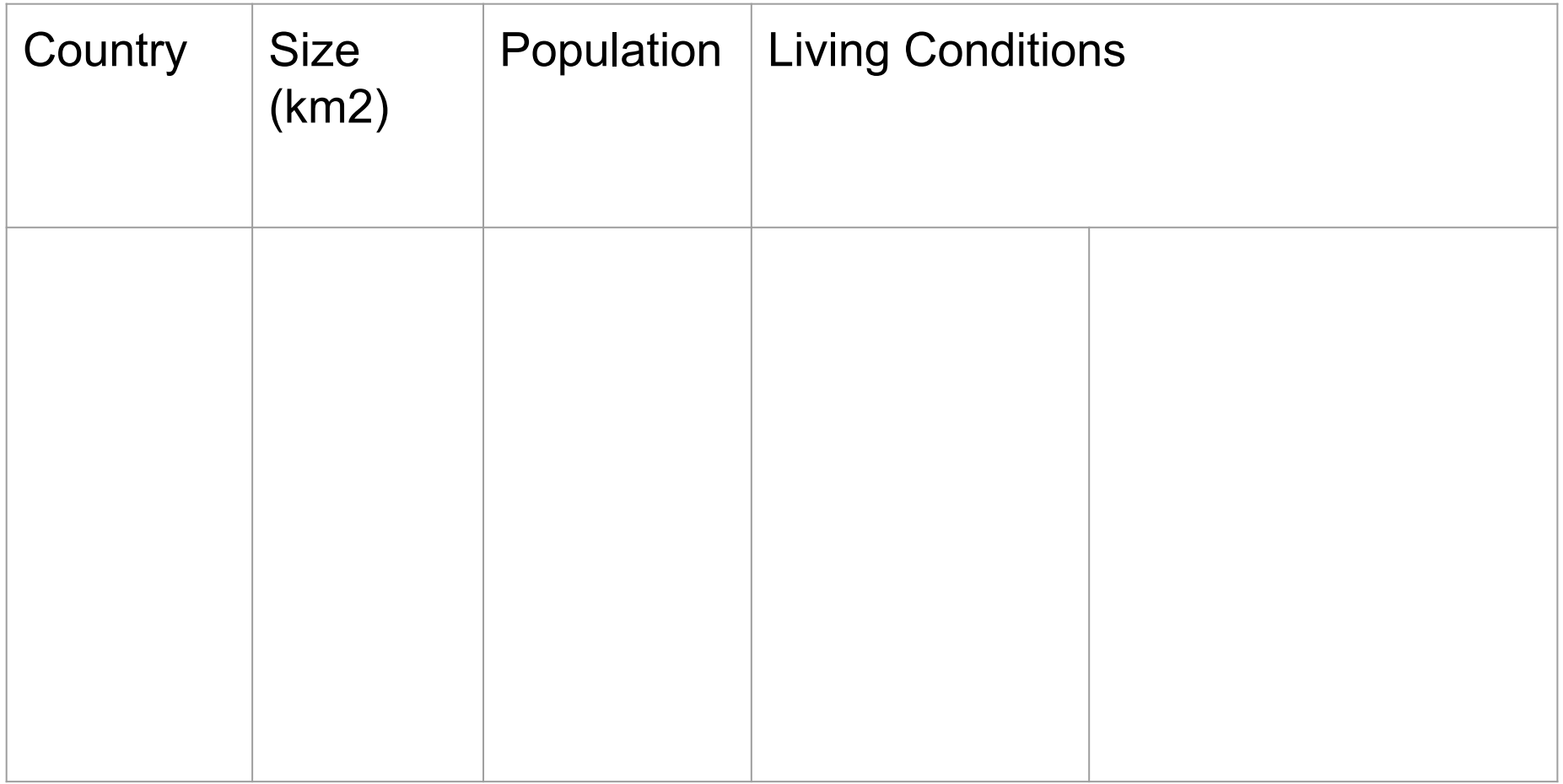

### **How Natural Disasters Occur – Earthquakes, Tsunamis and Volcanoes (GEOLOGICAL)**

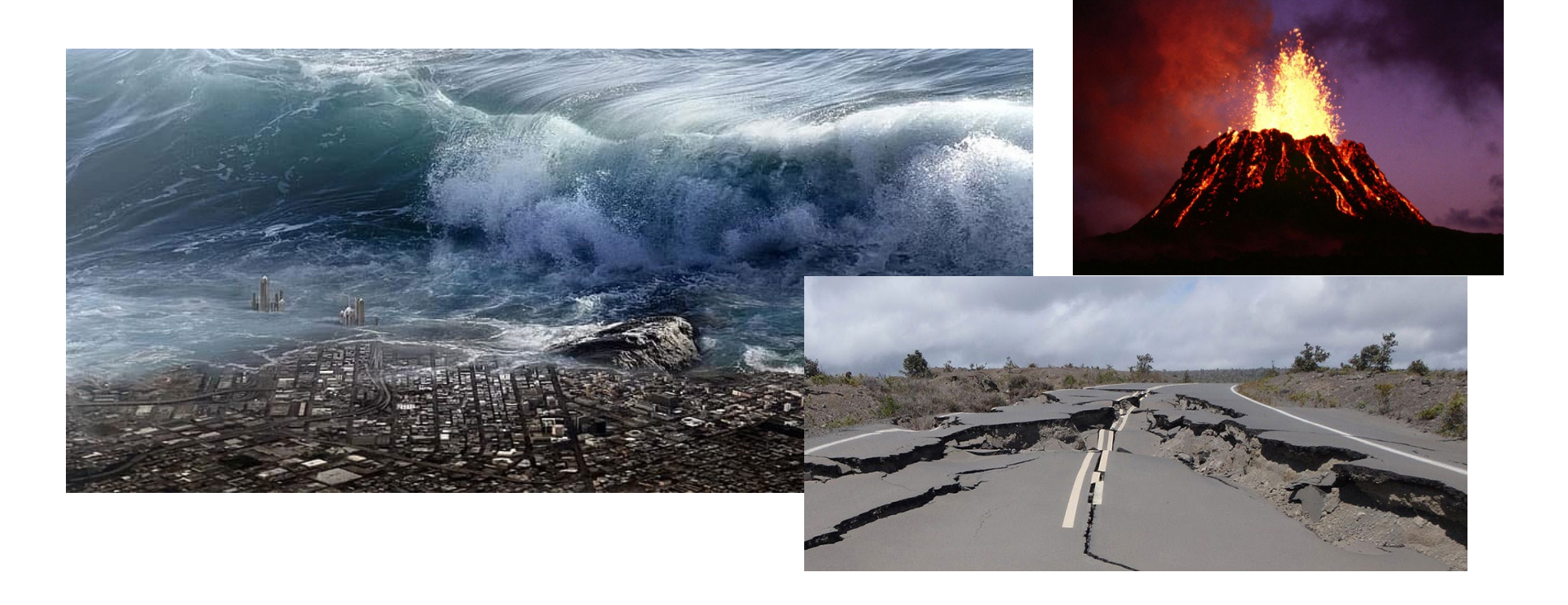

What are Earthquakes?

An earthquake is a sudden shaking or movement of the Earth's crust. Earthquakes occur when the moving tectonic plates that make up the Earth's surface move apart, bump into each other, or slide under each other. This movement tears apart the surface of the Earth, or crunches it up. Usually, this results in some minor shaking for a few seconds, and nothing very serious happens. However, there are occasions when these plate movements cause major shaking, and the resulting earthquake can have very serious consequences. When two tectonic plates suddenly move or collide, seismic waves (vibrations which carry energy) move outwards from that point. This original point where the earthquake began is called the focus. Since the focus is usually deep below the surface of the Earth, the location of the earthquake is often referred to as the point on the Earth's surface directly above the focus. This point is called the epicentre. Sometimes, there are smaller shocks that occur before (foreshock) and after (aftershock) a main earthquake. Sometimes foreshocks are so big that scientists are unsure if it is the actual earthquake. Foreshocks and aftershocks can occur for days, weeks and even months before and after a main earthquake. So how can the magnitude of an earthquake be measured? Geologists use an instrument called a seismograph to measure the strength of the seismic waves created by an earthquake. This then enables the size of the earthquake to be measured using the Richter scale. The Richter scale rates earthquakes on a scale ranging from 0 to 9. An earthquake rated 1 on the Richter scale might hardly be felt on the Earth's surface; but an earthquake rated 2 is ten times as strong as an earthquake rated 1; and an earthquake rated 3 is ten times as strong as an earthquake rated 2 (and so on). It is likely that most people will feel an earthquake with a rating of 5. In an earthquake with a rating of 8, many buildings will fall down and people's lives will be at serious risk. Scientists have not yet discovered a way of predicting exactly when and where an earthquake will occur. However, they do know that earthquakes occur along fault lines and we know where these fault lines are. People who live in earthquake-prone areas must be well-educated about earthquakes. They must be prepared, learn how to stay safe and know how to respond quickly when they occur.

**Questions** 

1) When do earthquakes occur?

 $\mathcal{L}=\{1,2,3,4,5\}$  , we can assume that  $\mathcal{L}=\{1,2,3,4,5\}$  , we can assume that  $\mathcal{L}=\{1,2,3,4,5\}$ 

 $\mathcal{L}=\{1,2,3,4,5\}$  , we can assume that  $\mathcal{L}=\{1,2,3,4,5\}$  , we can assume that  $\mathcal{L}=\{1,2,3,4,5\}$ 

2) Why is the location of an earthquake usually referred to as the epicentre?

3) How are seismographs useful in measuring the magnitude of an earthquake?

4) Can scientists predict when and where an earthquake will occur? Why/why not?

 $\mathcal{L}_\text{max}$  and  $\mathcal{L}_\text{max}$  and  $\mathcal{L}_\text{max}$  and  $\mathcal{L}_\text{max}$  and  $\mathcal{L}_\text{max}$  and  $\mathcal{L}_\text{max}$ 

 $\mathcal{L}_\mathcal{L} = \mathcal{L}_\mathcal{L} + \mathcal{L}_\mathcal{L} + \mathcal{L}_\mathcal{L}$ 

- 5) Decide whether the following statements are true or false.
- a) Tectonic plates bumping into each other can cause an earthquake. True / False
- b) The original point where an earthquake began is called the collision point. True / False
- c) Foreshocks are only ever very small. True / False
- d) An earthquake rated 8 on the Richter scale is life-threatening. True / False
- e) Scientists are aware of where fault lines exist around the world. True / False

## Warm Up Activities

- <https://mathsstarters.net/quickquiz/>
- Choose one of the quick quizzes to complete.
- Choose an area that you think you could use some improvement in.
- Give this quick quiz a go to get your brain going before the maths lesson today.
- Take a photo of your efforts and make sure your teacher gets to see the extra effort that you're going to!

## Capacity

- We have learnt previously in the year that 'capacity' is the amount of liquid a container can hold.
- E.g. how much liquid will fit in your bottle OR how much water can fit inside the swimming pool.
- These liquids are measured using millilitres (mL), litres (L) and kilolitres (KL).
- As with all forms of measurement time, mass, volume, speed, distance etc. units can be converted between one another to make it easier to understand in certain contexts.
- E.g. If you were to tell someone that you were holding a bottle of water that is 0.001 kilolitres, it would be extremely difficult for them to picture it...but if you said you were holding a 1 litre bottle, they would know exactly what you mean.

### Litre to Millilitre

The bottle below is a 1L bottle.

If we want to know how many millilitres there are, we first need to know what millilitre actually means.

Milli - is a Latin word meaning one thousand, and we use it to show one thousandth of an amount.

So milli + litre would be one thousandth of a litre.

So in a 1 Litre bottle, there must be one thousand millilitres.

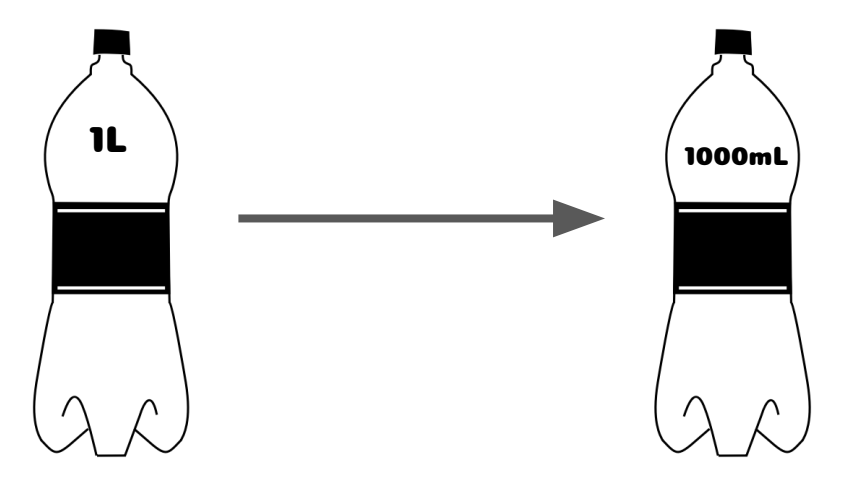

# Converting Capacity

If 1L is the same as 1000mL, then we can figure out how to convert between the two of them.

Think to yourself "What did I have to do to the number 1, to make it 1000? What number do I need to multiply 1 by, to equal 1000?"

Hopefully you are thinking to yourself that you need to multiply 1 by 1000 to make it equal 1000.

This means when you are converting from L to mL, all you have to do is *multiply the number by 1000*.

If you are converting in the opposite direction (mL to L) you are going to do the opposite (the opposite of multiplication is division).

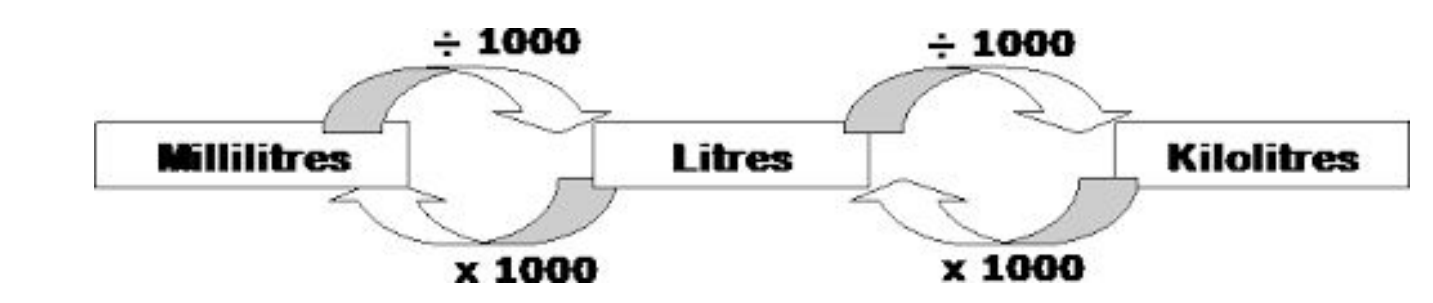

To convert from ml to L, we instead *divide the number by 1000*.

# Converting Capacity

To multiply and divide by 1000 we need to go back to a method we have gone over many times this year.

Whenever we multiply or divide a number by a power of 10 (i.e. 10 or 100 or 1000 or 10 000 etc.) what we are actually doing is moving the decimal to the right or to the left.

The amount of spaces we move the decimal is based on how many 0s are in the number.

E.g. if we multiply by 10  $\rightarrow$  we move the decimal 1 place to the right. If we divide by 100  $\rightarrow$  we move the decimal 2 places to the left. If we multiply by 1 000 000  $\rightarrow$  we move the decimal 6 places to the left  $\,$ Etc.

When converting between ml and L we always multiply or divide by 1000, so the decimal will always move 3 places.

\*Note - it is important to remember that if there isn't a decimal in a number e.g. 1234, then we should know that there is an invisible decimal at the end of the number.

E.g. 1234 → 1234.

Converting Capacity Examples

Let's convert the following

E.g. 1 1234ml to \_\_\_L

E.g. 2 289ml to \_\_L

E.g. 3 45 632ml to L

 $45.632 - 945.632L$ 

 $367,34 - 0.86734$ E.g. 4 867.34ml to L

Converting Capacity Examples

Let's convert the following

E.g. 2

91L to \_\_mL

E.g. 1 4.364L to \_\_\_mL

 $91000$   $\rightarrow$  91 000mL

E.g. 3 0.235L to \_\_\_mL

E.g. 4  $\rightarrow$  300mL 0.3L to \_\_\_mL

## Converting Capacity Questions

Fill in the blank parts of the table making sure each row have equivalent amounts of litres and millilitres.

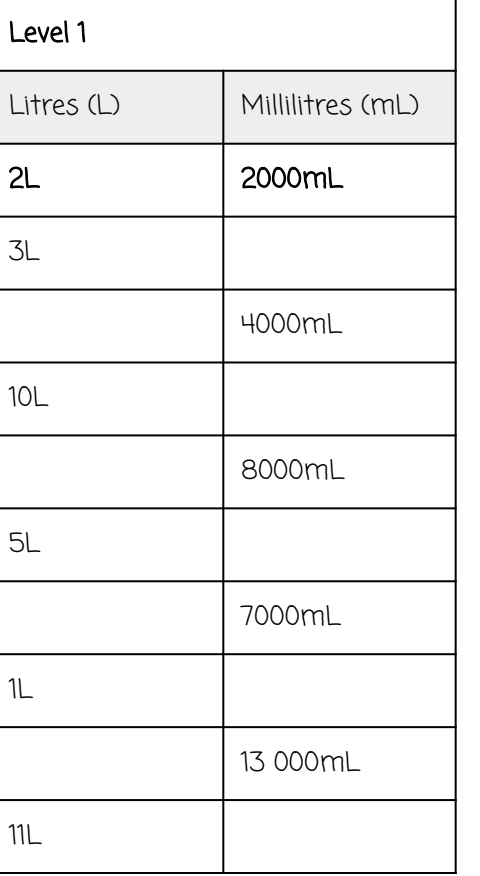

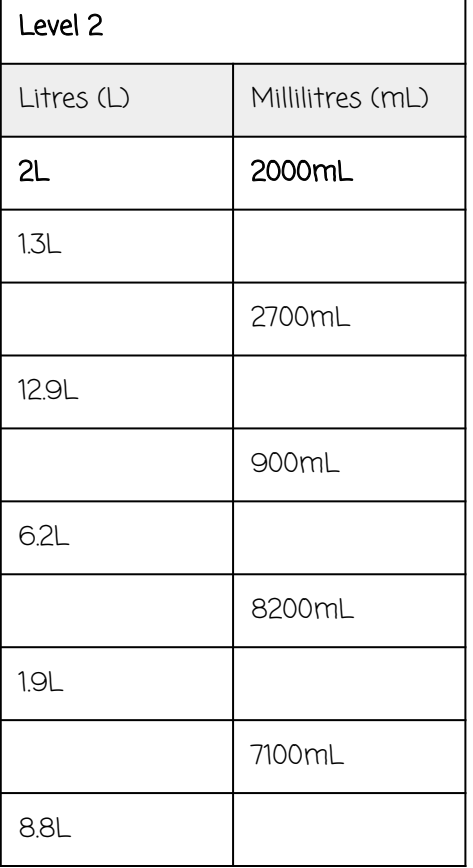

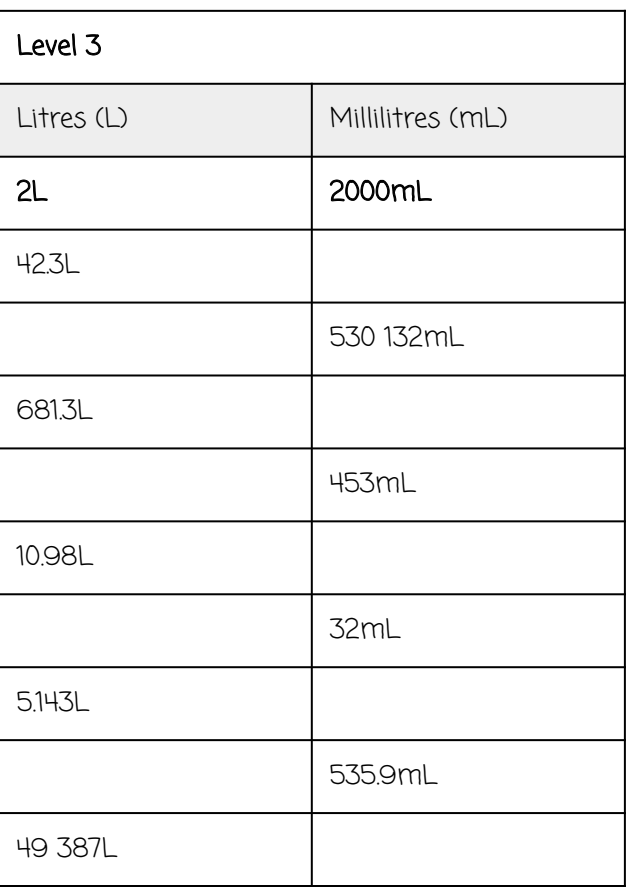

### **CREATE A GAME**

#### **Why create a game?**

Gaming can be lots of fun – especially if you challenge yourself to create your own! Games can help us solve real-life problems in the world. They can also be characterbased or situational.

**Hot tip!** 

#### **What skills do I need?**

Game developers are very creative people. Coding is just a part of the skill set required – have you thought about the storyline, location and problem for your player to solve?

#### **Try these tools!**

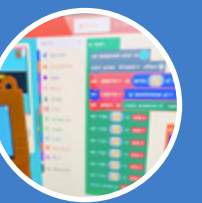

#### **[MakeCode Arcade](https://bcove.video/2D9DPEQ)**

Try the inbuilt tutorials and Skillmaps to build your skills before you [create](https://arcade.makecode.com/)

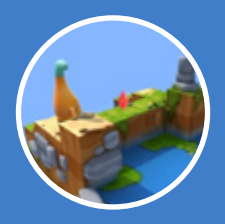

#### **[Swift Playgrounds](https://bcove.video/3qSXfCq)**

Watch the demos, brush up with [Everyone Can Code](https://www.apple.com/au/everyone-can-code/) - and then [get playing](https://www.apple.com/au/swift/playgrounds/)

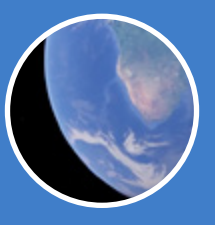

#### **[Google Earth](https://earth.google.com/web/)**

[Discover](https://support.google.com/earth/?hl=en#topic=7364880) some of the [features](https://bcove.video/2PpfTjH)  [of Google Earth](https://bcove.video/2PpfTjH) including Timelapse and using Voyager

#### **Working offline?**

Grab some cardboard and create a board game or play one you already have to get ideas!

Read Issue 1 of T4L Kids it's all about [game design!](https://e.issuu.com/embed.html?d=t4lkids_issue1&u=technology4learning)

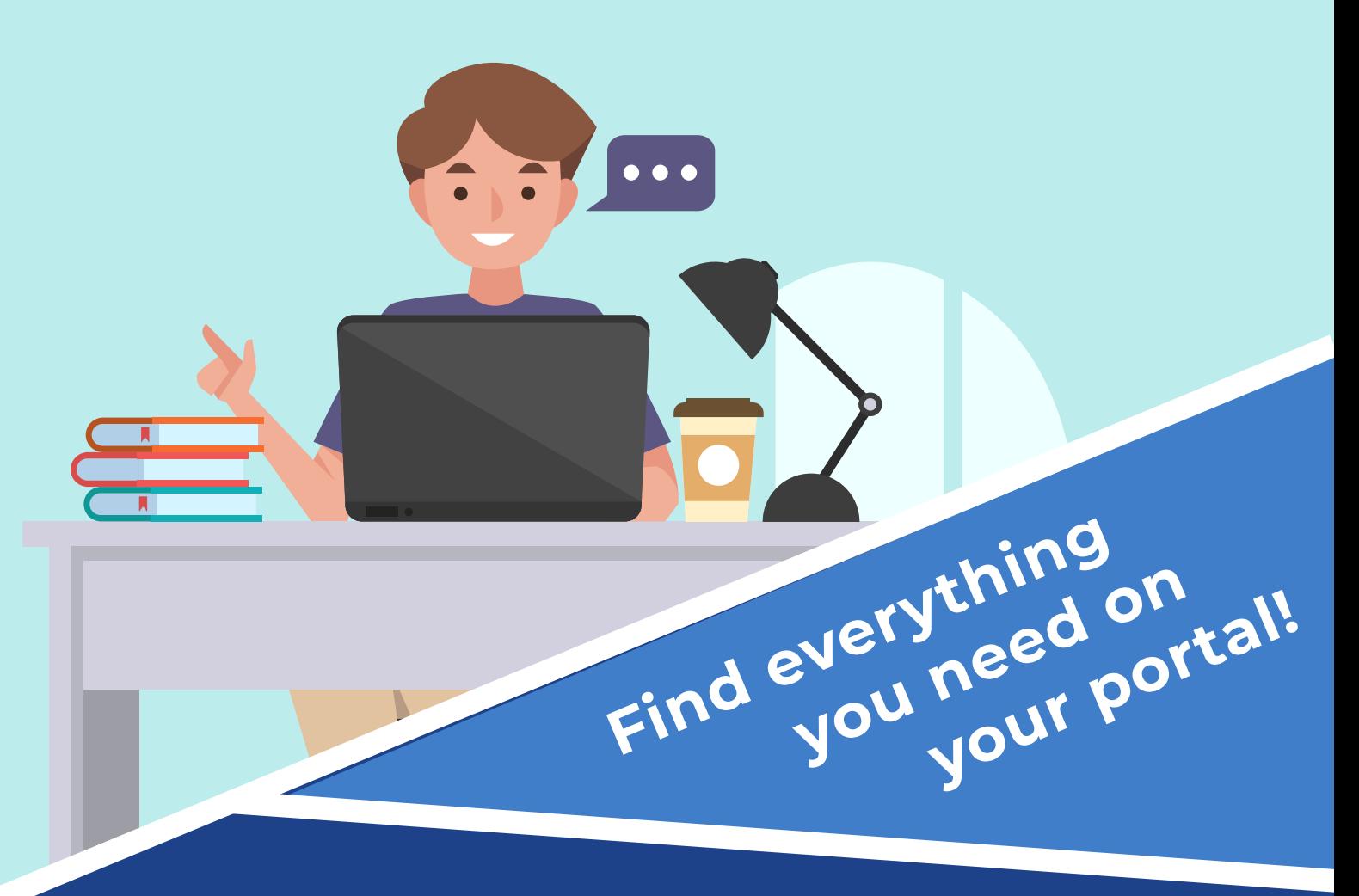

#### **Many of the resources in this magazine are tools that you can find at the tip of your fingers**.

- Click on the GSuite button to access Google Docs, Google Earth, Google Sites, Google Sheets and more.
- Click on the Microsoft Office 365 button to access Sway, Word, PowerPoint, Excel and more.

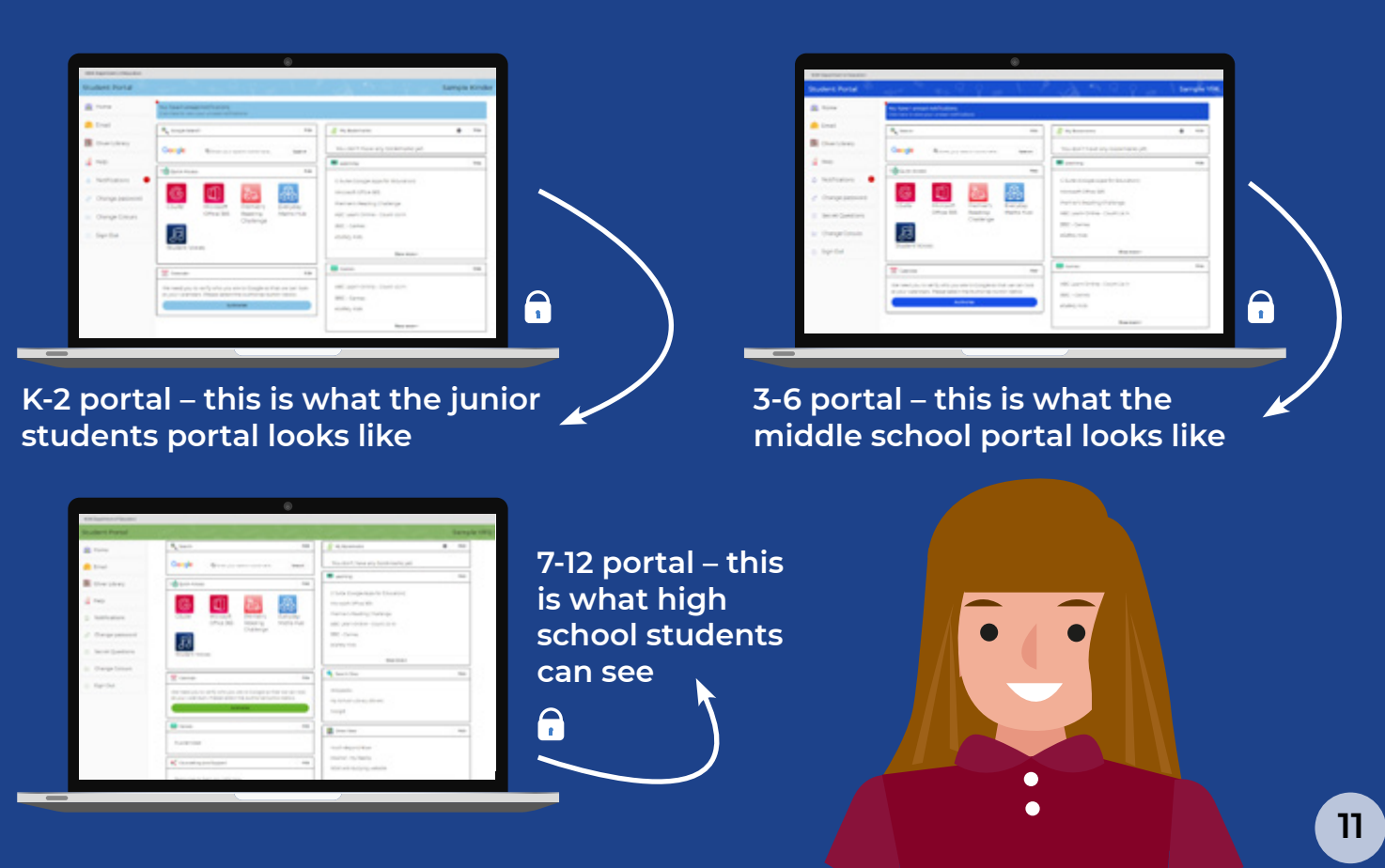

### **ISSUE 1** - TERM 2, 2020 kids 19 74 51 L **technology 4 learning**

ENVIRONMENTS And CONSTANTING ACCEPTANCE

**DESIGN** 

& SUBMIT

YOUR VERY

OWN VIDEO

**GAMES** 

LEARN WHY

**SCALE** 

**DRTANT**<br>D & 3D

**ID & 3D**<br>**PONMENTS** 

IS SO

### Awesome PROMO! SCREEN RECORD an How to

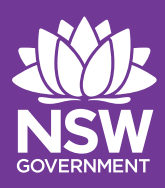

TO DEVELOP **GAMES**

TECH PUNS (YOU'LL WISH YOU'D NEVER HEARD)

TERRIBLE

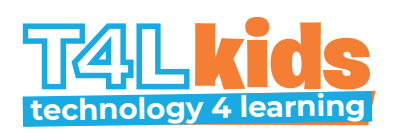

#### WRITERS Ryan Noonan

Jarrod Bourke

EDITOR-IN-CHIEF Mark Greentree

PRINCIPAL EDITOR Linda Lazenby

DESIGN & LAYOUT Rob McTaggart

CARTOONS

Ryan Noonan

For more information and teacher notes visit [T4L.link/T4Lkids](http://T4L.link/T4Lkids)

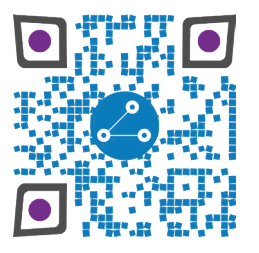

T4L Kids is a magazine that is published by the T4L team at ITD for NSW Education. All rights are reserved.

Q:

A:

JUST

JOKES

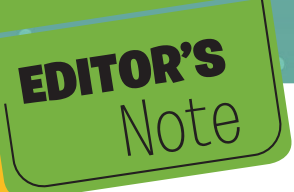

### HEY THERE T4L KIDS!

Welcome to T4L kids-Issue 1!

The T4L team wanted to bring some great resources to you, the kids of NSW public schools. In this issue you will develop the skills to become the creator of your very own game. We have designed these resources so that, if you are in Years 5-8, you should be able to work on them independently but you may need some help from an adult, or an older sibling.

 $\mathbf{Q}$ 

Don't forget to share your work with us! We can't wait to see what you can create!

You have most likely received this magazine through your classroom teacher, so don't forget to thank them!

Good luck—and have fun!

Mark Greentree Editor-in-chief

**What do computers eat for a snack?**

A:

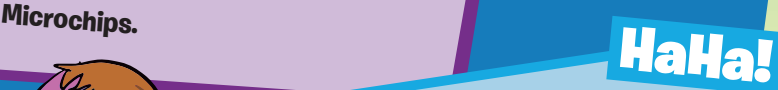

**What is the most common lie in human history?**

**… 'I have read and agree to the terms and conditions.'**

**PUNE**<br>Never use 'Beef Stew' as a password. **It's not Stroganoff!**

**We'll we'll we'll... If it isn't Autocorrect.** 

### LoL!

**You know you are texting too much when you say 'LOL' in real life instead of actually laughing!**

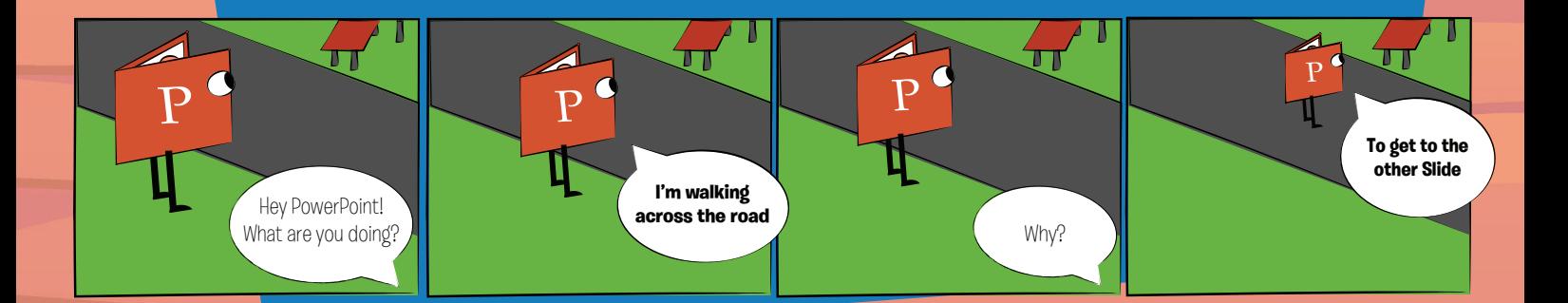

# CHALLENGE DESIGN

#### **Do you think you have what it takes to make a fun and engaging video game? The T4L team are challenging you to make a video game and share it with your teachers, friends and the world!**

All video game challenges start with a 'theme'. The theme for this challenge is SIZE. Size and scale in games are common features and are all about the relationship of size between 'things'.

**Some examples of size in games include:**

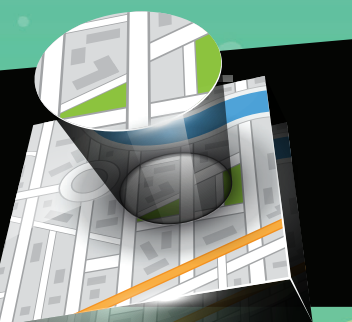

### ZOOMING IN OR OUT

What challenges would you face as a human scaled down to the size of a blade

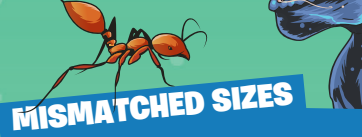

of grass in your backyard? What would happen if an ant battled a T-Rex?

### MEASUREMENT SIZES

Travelling light years through space or taking ant-size<sup>d</sup> steps across your classroom?

How far do the germs travel when you **SIZE OF MICROSCOPIC THINGS** 

sneeze? You might be surprised!

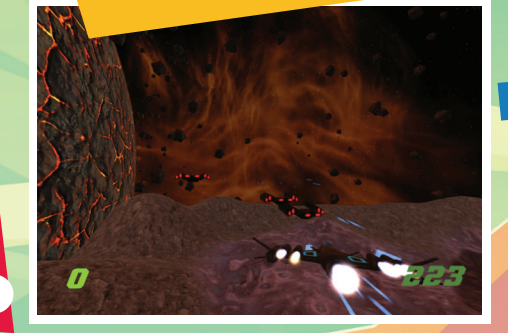

#### **SIZE SIMULATION**

City building games simulate size by gradually scaling up their world. Could you scale up from a room to a house in your game?

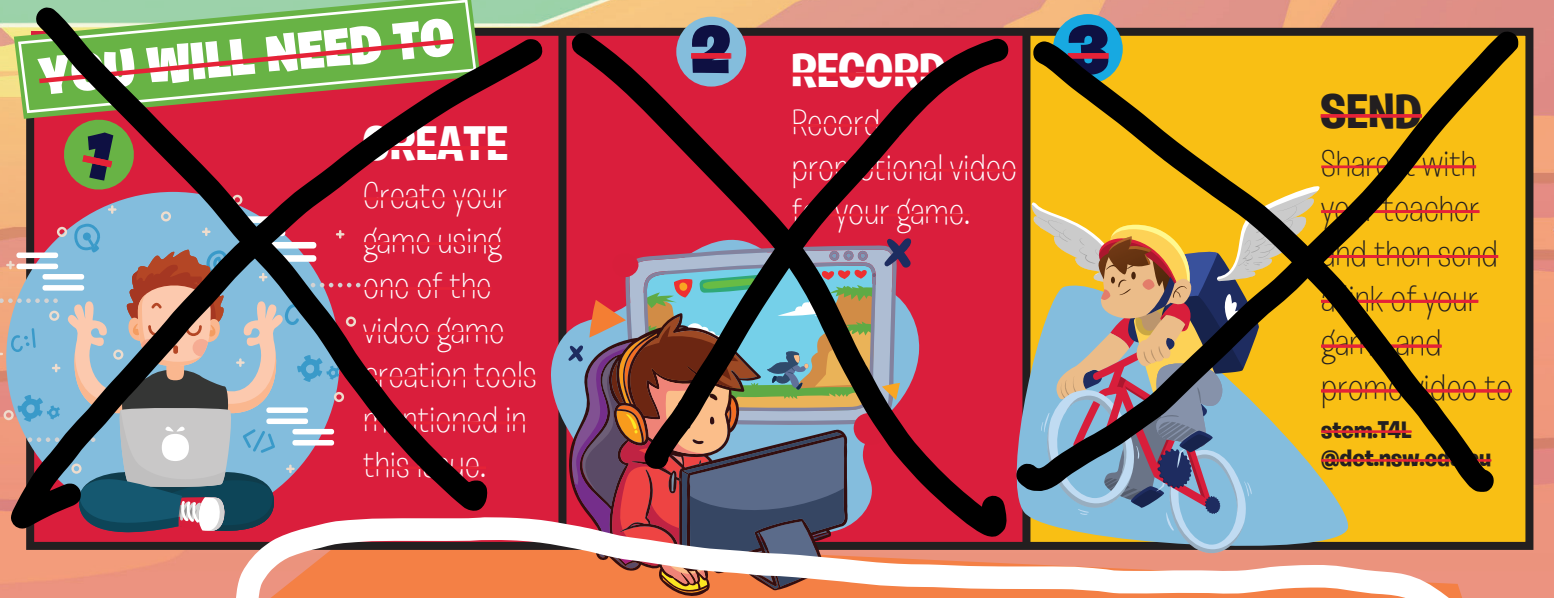

**For even more ideas check out the sample games created by the T4L team: [T4L.link/kidsgames](https://sites.google.com/education.nsw.gov.au/t4lkidssamplegames)** 

We look forward to seeing what you can create!

# HOW DO I CREATE **VOIDEO GAMES?**

own video game but don't know where to start? Let's take a look at how to begin!

#### **THE PLAN**

Before you start creating your game you should begin with an idea and a plan! Every game is made up of five core game design elements.

#### **ENVIRONMENT**

The look and feel of the game come from its environment, space and scale.

3

5

#### **GAMEPLAY**

These are the actions in the game that determine what the player is doing, like jumping, collecting, avoiding objects or solving puzzles.

1

#### **RULES OF PLAY**

Rules guide the player on the mechanics and goals and are usually introduced early in the gameplay.

#### **GOALS**

PLAN

the

These are the achievements to ultimately win or lose the game.

4

#### **OBJECTS**

These are the parts of your game like the player avatar, blocks, buttons and enemies.

2

#### **So, consider these questions when planning your game:**

What will the game environment look like? What objects will the player use in the game? What will the player do?

- How do they win?
- What are the rules of the game?

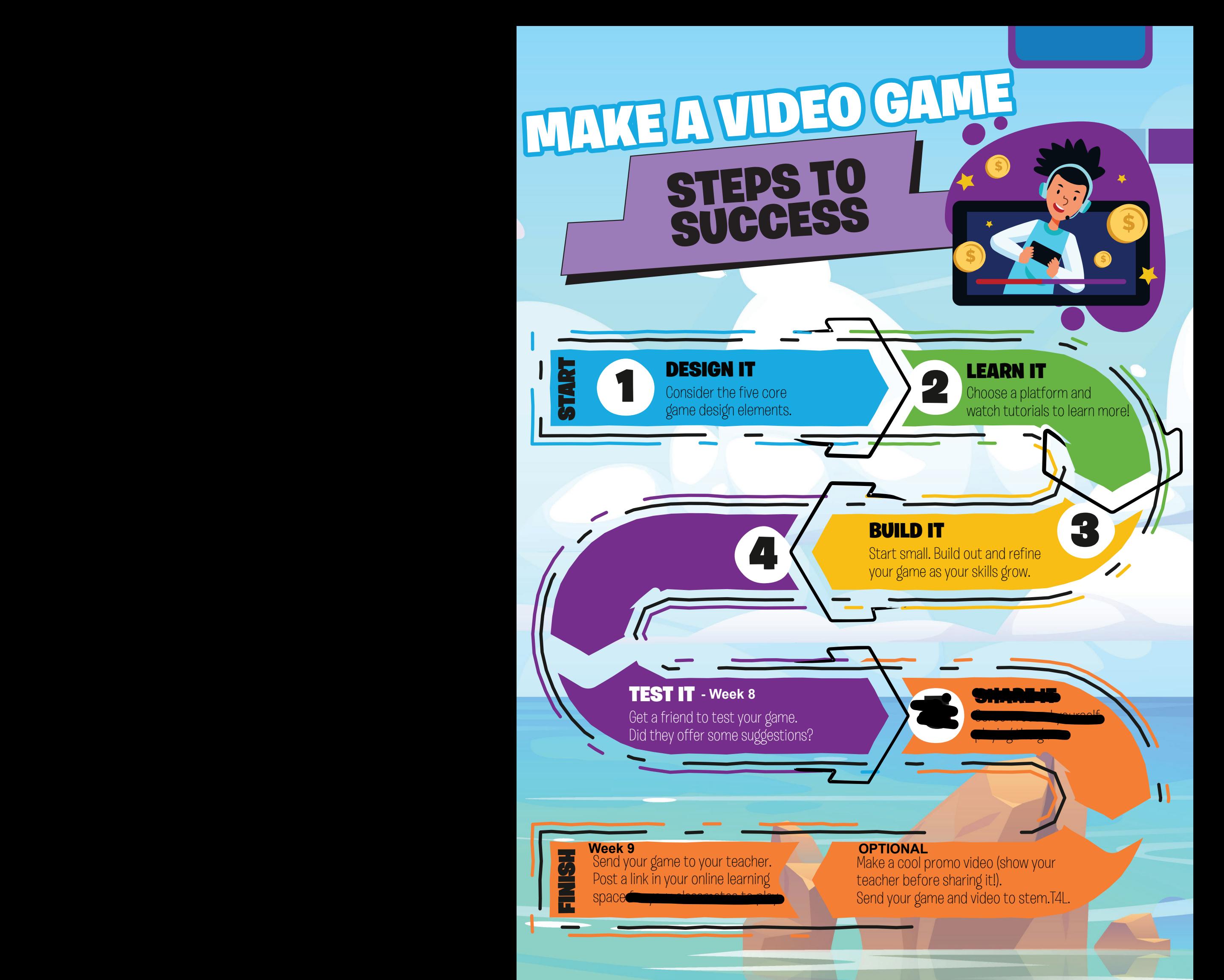

Tynker

#### [www.tynker.com](https://www.tynker.com/)

Tynker is a fantastic visual programming game design platform. You can use Tynker online in the browser or through an app. Ask your parents to sign in with your student Google account (@education.nsw.gov.au) or ask your teacher to apply for the educator account through the **[stem.T4L learning library](https://schoolsnsw.sharepoint.com/sites/STEMShareLibrary/SitePages/Coding-Kit.aspx)**.

**Platforms:** browser on PC or Mac, app on iPad or Android Level: Beginner & Intermediate

# Unity

(0) to (100) by (10)  $100$ 

Platforms: PC or Mac Level: Advanced

#### [unity.com](https://unity.com/)

Unity is a very powerful 3D and 2D cross-platform game engine that is used by professional and amateur game designers. If you're under 13 ask your parents to create an account so you can install Unity for free at home. At school, ask your teacher to install it through 'UDM'. Unity will take a little longer to learn but could set you up for an amazing career in game development.

### code.org

#### studio.code.org/projects/public

There are lots of easy to follow courses and lessons on the code.org website. These fun lessons are a mix of visual and textbased programming. Most of the site is used to learn coding concepts but it also has an app and game lab for creating unique games. Ask your parent's permission to create an account.

> **Platforms:** Browser on PC, Mac, iPad or Android Level: Beginner

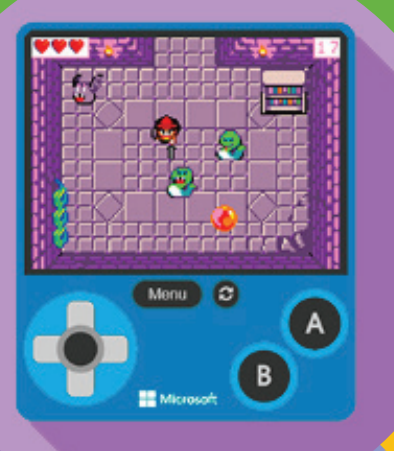

### MakeCode Arcade

#### [arcade.makecode.com](http://arcade.makecode.com)

Use MakeCode Arcade to build retro arcade games (like the old pixellated ones!) for the browser and handheld consoles. You can build 2D games in your browser using visual coding blocks or JavaScript code.

**Platforms:** Browser on PC, Mac, iPad or Android Level: Intermediate

### CoSpaces Edu

#### [cospaces.io/edu/](https://cospaces.io/edu/)

CoSpaces Edu is a website that allows you to create 3D or virtual reality games. You can create your games in the browser or on an app. Ask your parents to sign in with your Google account (@education.nsw.gov.au) to use the free version or ask your teacher to sign up for the **pro** version on the **[stem.T4L learning library](https://schoolsnsw.sharepoint.com/sites/STEMShareLibrary/SitePages/Coding-Kit.aspx)**.

**Platforms:** browser on PC or Mac, app on iPad or Android

Level: Intermediate

### **Minecraft Education**

#### [education.minecraft.net](http://education.minecraft.net)

Minecraft Education Edition is the more powerful version of Minecraft. It has added features that allow you to code the Minecraft universe! Use NPC's, teleport blocks, Code Builder and redstone mechanics to turn your Minecraft creations into a whole new experience. You can **[download it](https://education.minecraft.net/get-started/download/)** from Microsoft.

> **Platforms: PC (Windows 10), iOS or Mac** Level: Intermediate

# the TOOLS

You can't create a video game without a game engine to construct them. Two of the easiest game engines to get started with video game creation are Tynker and MakeCode Arcade.

### MakeCode Arcade

**akeCode Arcade** is a<br>
free game engine that runs<br>
in the web browser. You can<br>
create retro 2D pixel games<br>
using either JavaScript or<br>
visual programming blocks. Check out the video free game engine that runs in the web browser. You can create retro 2D pixel games using either JavaScript or

to see how easy it is to create with MakeCode Arcade!

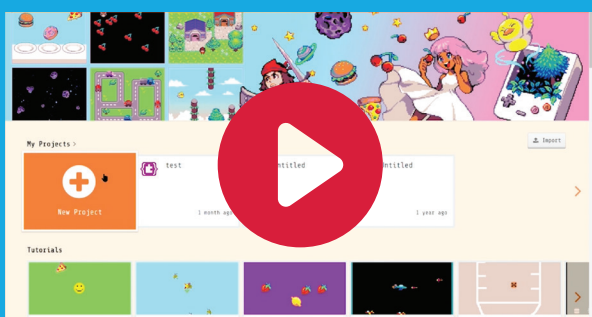

**[arcade.makecode.com](http://arcade.makecode.com)**

### TYNKER

on start

forward

**Tynker is a 2D game engine that allows you to quickly use the visual programming blocks to create stunning games. Use the built in sprites or create your own to start your beautiful looking 2D games.**

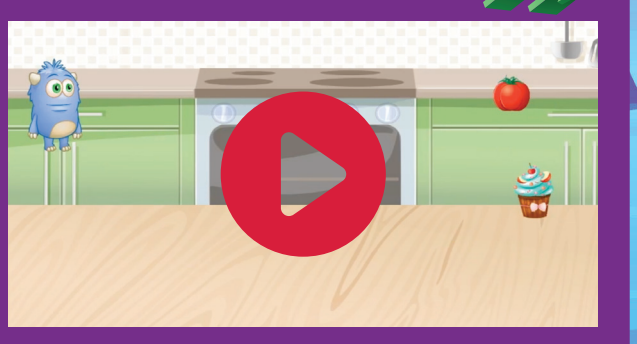

# PLAYTEST the

 $\sum$ 

 $\sum_{i=1}^{n}$ 

**Ho**w do you know you have made a fun game? Every<br>In game needs to be tested to make sure that it is fun, challenging enough (but not too much) and that there are no 'bugs' in the game.

Find some friends, family or teachers to test your game before releasing it to the public. Ask them questions with the core game design concepts in mind, such as;

> Was the concept of the game clear? How did the game space make you feel? Were the rules easy to follow? Was the game challenging enough? Did it feel 'balanced'? What did you find fun? What could be improved?

**[www.tynker.com](http://www.tynker.com)**

# **On iOS** SCREEN RECORDING

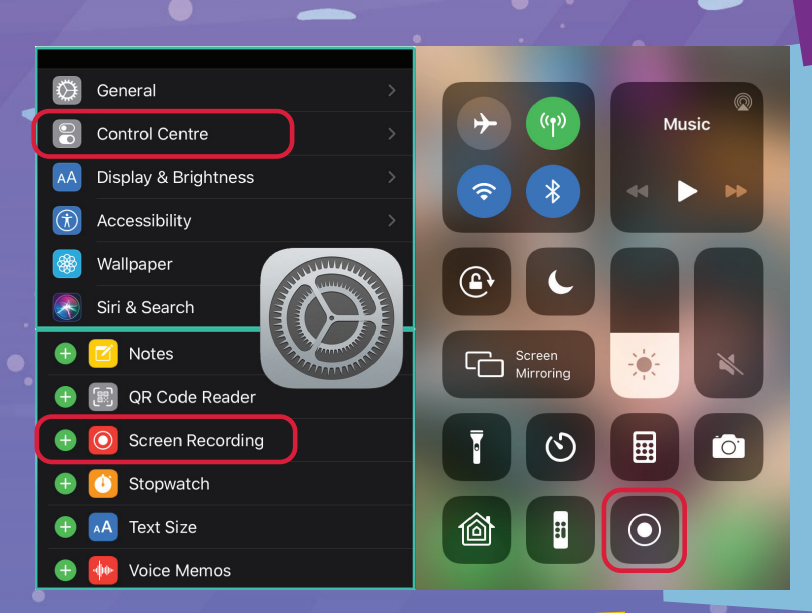

pple have made Screen Recording on iPads and iPhones so simple. To record your screen:

1. Go to Settings  $\bigodot$  > Control Center > Customize Controls, then tap the  $\leftarrow$  next to Screen Recording. 2. Open Control Center, tap the  $\bigcirc$  (hold the icon to allow sound to be recorded), then wait for the three-second countdown.

3. To stop recording, open Control Center, tap  $\bigcirc$  or the red status bar at the top of the screen, then tap Stop.

4. Go to Photos **of the see your screen recording.** 

For more on screen recording on an iPad, watch **[Eric's video](https://web.microsoftstream.com/video/f581323d-57e2-48a4-9fe3-f431150fd6d4)**.

### SCREEN RECORDING **WITH WINDOWS**

L aptops and computers using Windows 10 also have an easy option for screen recording. To record your screen:

1. Open the app you want to record, e.g. Makecode Arcade or Unity. 2. Press the Windows Key **E** and the 'G' key **G** at the same time.

3. Check the 'Yes, this is a game' checkbox to load the Game bar. Check this for any app, not just games.

4. Click on the start recording button  $\bigcirc$  (or Win+Alt+R).

5. Stop recording by pressing the stop button  $\Box$  on the red recording bar at the top-right (or Win+Alt+R again).

6. The recording saves automatically in the Videos folder in a subfolder called 'Captures'.

# **THREE QUICK TIPS**

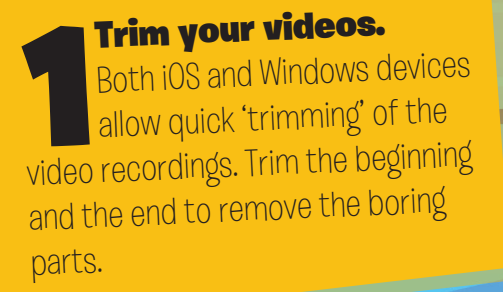

#### **Allow your voice** to be heard.

Have you got a good microphone? Make sure it's plugged in and selected! Don't forget to speak loud and clear when capturing your voice.

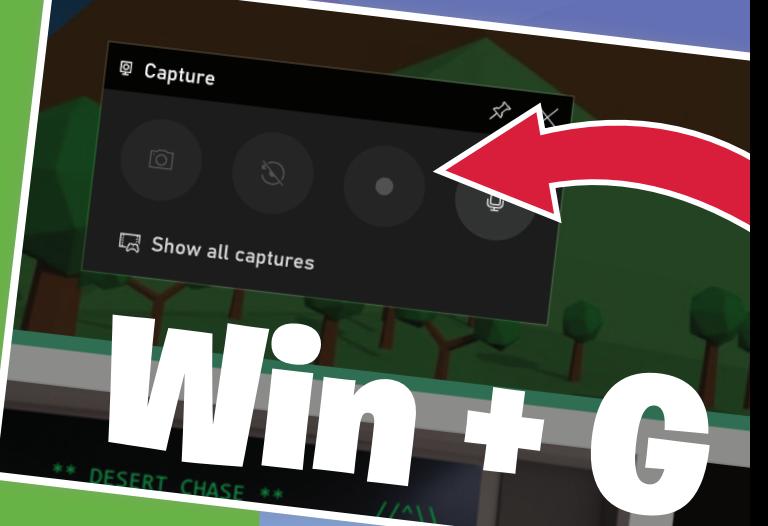

#### 3Practice makes perfect.

 Showcasing the perfect moment in your game is best done when you've practised beforehand.

## Warm Up Activities

- <https://mathsstarters.net/quickquiz/>
- Choose one of the quick quizzes to complete.
- Choose an area that you think you could use some improvement in.
- Give this quick quiz a go to get your brain going before the maths lesson today.
- Take a photo of your efforts and make sure your teacher gets to see the extra effort that you're going to!
## Constructing 3D Objects

One of the activities that we have done previously this year is drawing 3D shapes from the top view, the side view and the front view.

This is when you are given three different views then need to figure out what 3D object it is.

Today's lesson will be along the same lines, except it will be much more practical.

Task: Using the table on the next few slides, look at the top, side and front views then, using materials that are available at home/at school, do your best to construct these shapes.

Once you have constructed these shapes take a picture of yourself with them and upload them in the space provided (you will need to resize your inserted image).

Good luck!

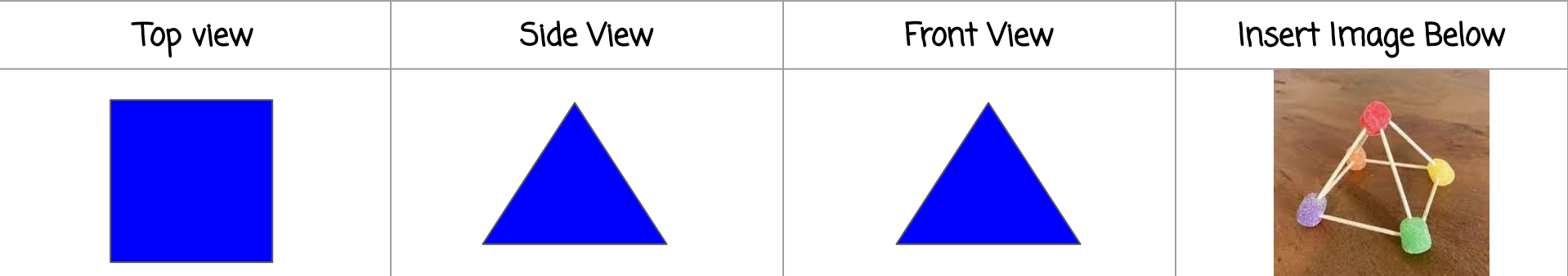

## Constructing 3D Objects

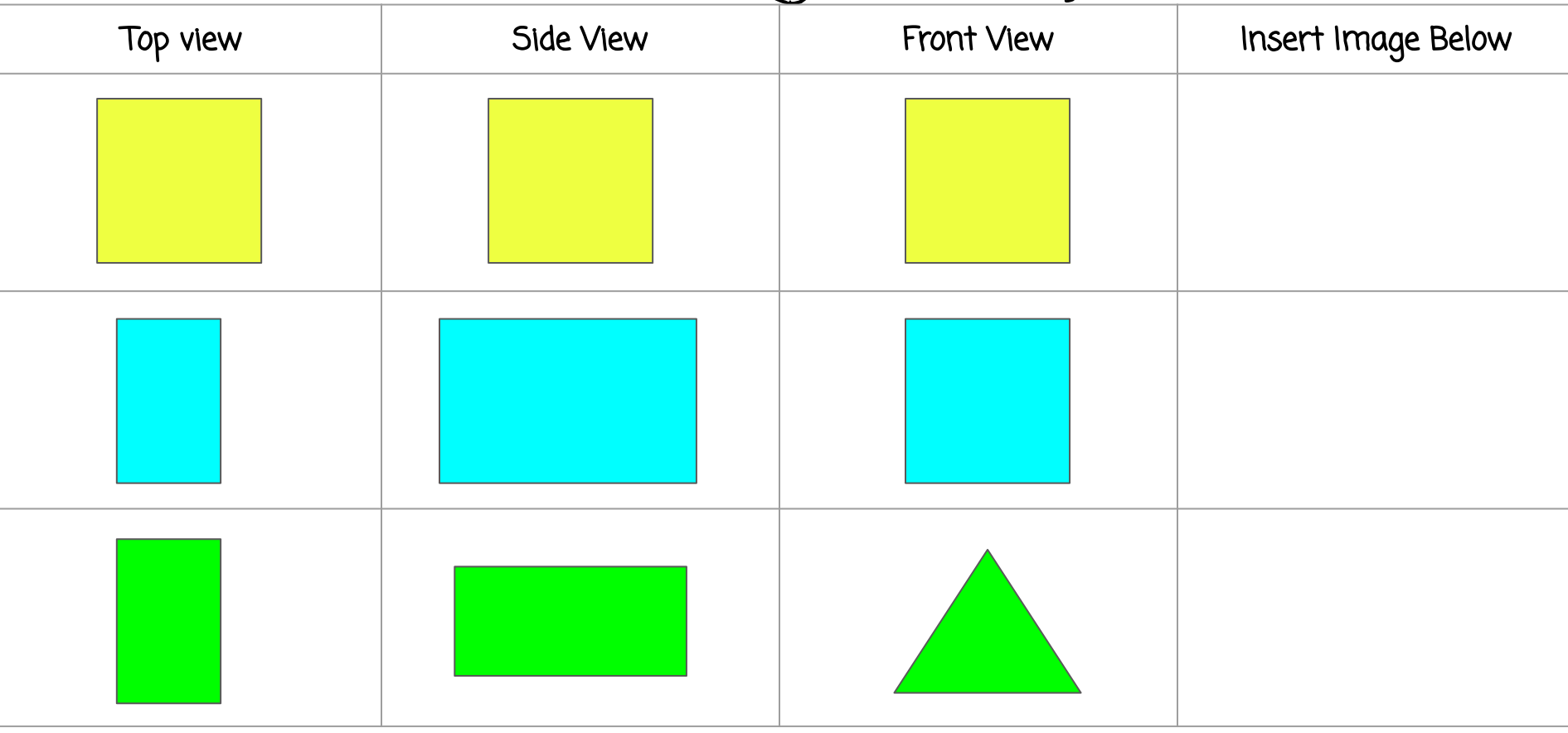

## Constructing 3D Objects

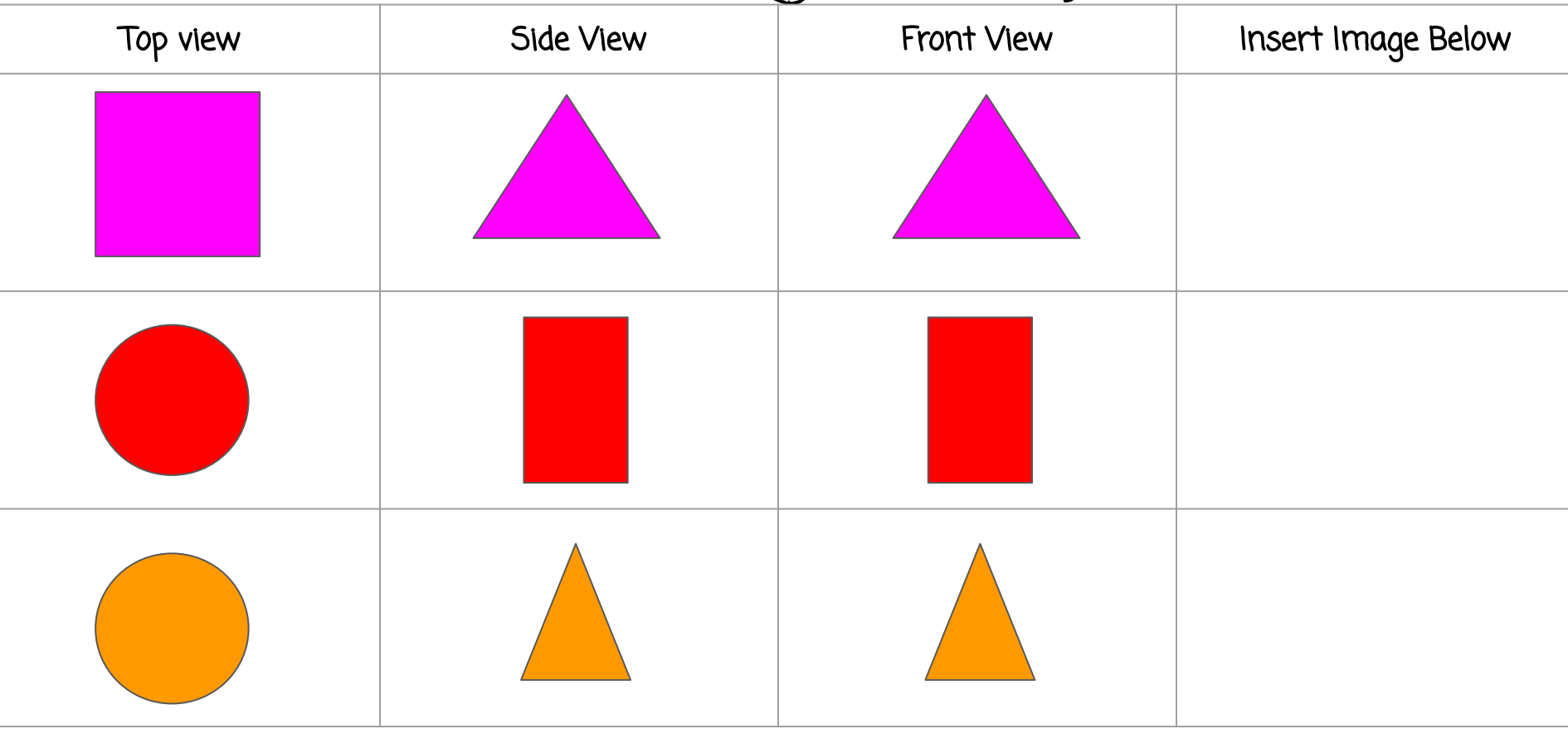

## Stage 3 Term 2 Sport Challenge Matrix

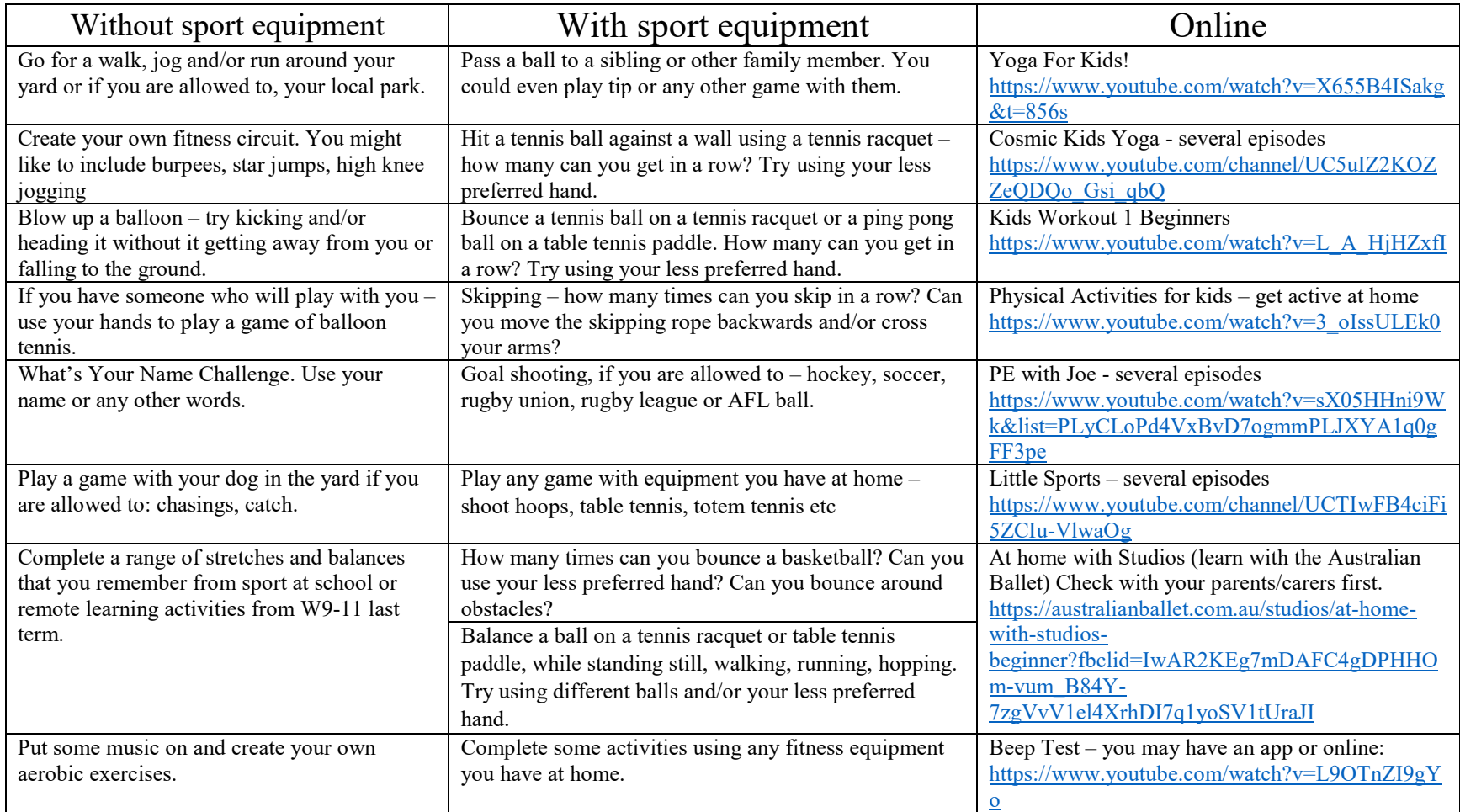

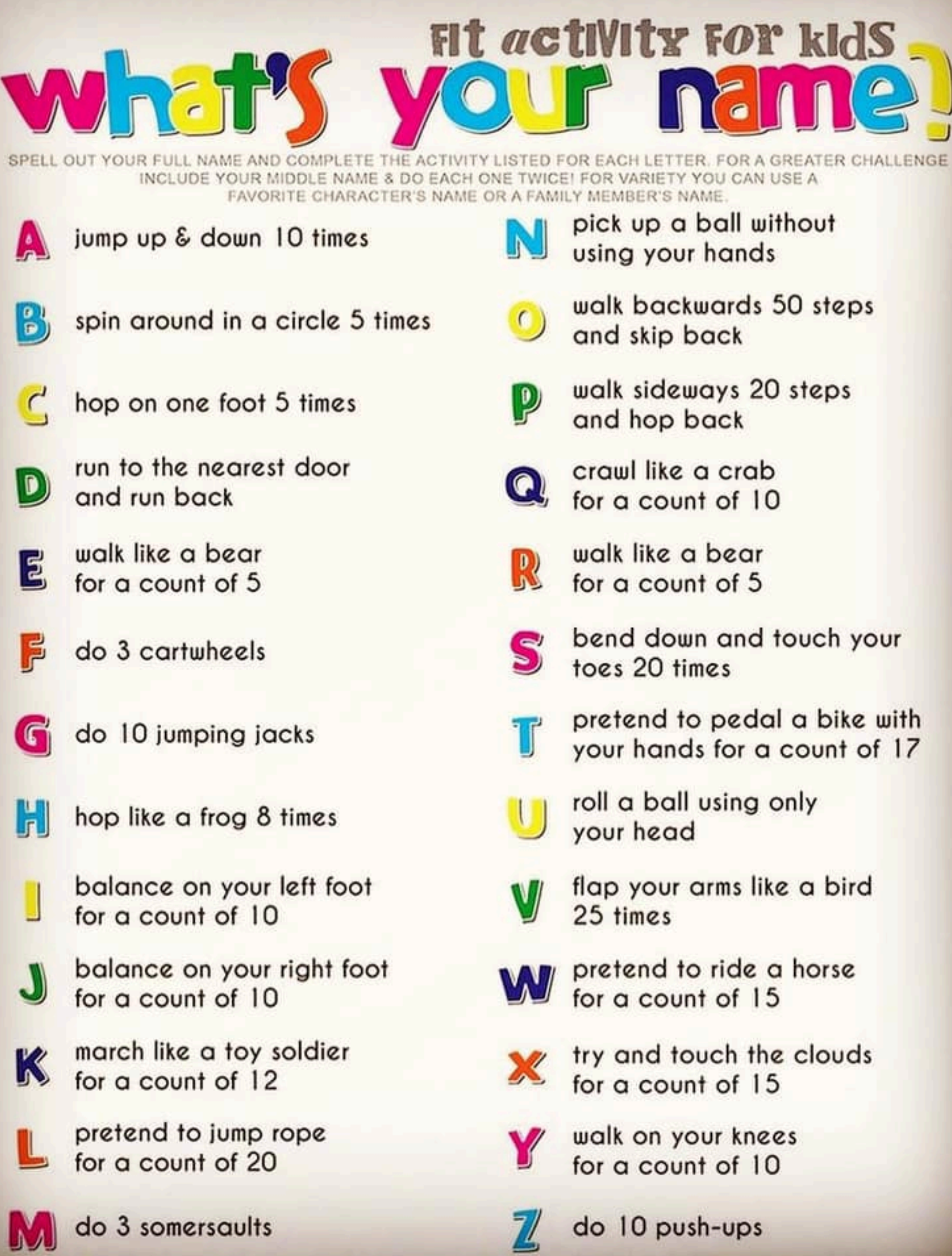